# **PROJEKTOWANIE GIER 3D WPROWADZENIE DO TECHNOLOGII DirectX<sup>®</sup> 11**

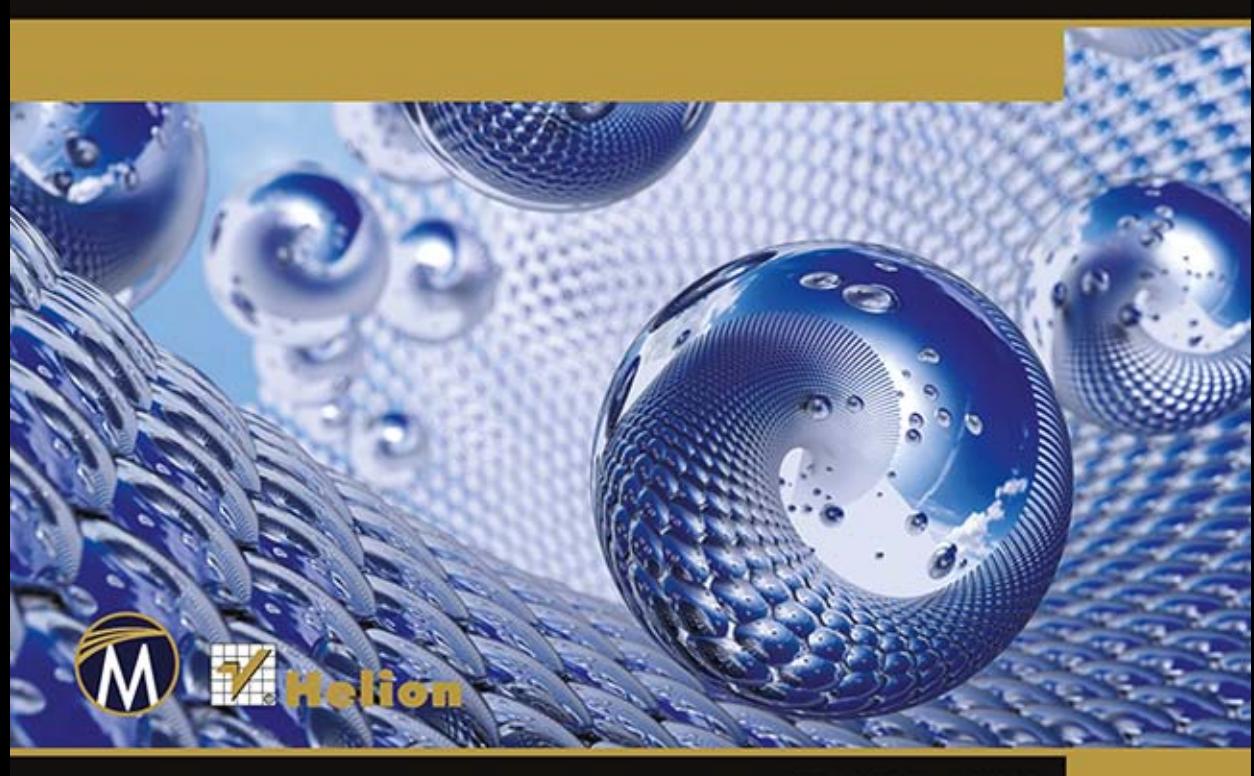

**FRANK D. LUNA** 

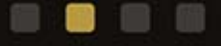

Tytuł oryginału: Introduction to 3D Game Programming with DirectX 11

Tłumaczenie: Krzysztof Wołowski

ISBN: 978-83-246-7474-9

Translation Copyright © 2014 HELION SA

Original Copyright © 2012 by Mercury Learning and Information LLC. All rights reserved.

All rights reserved. No part of this book may be reproduced or transmitted in any form or by any means, electronic or mechanical, including photocopying, recording or by any information storage retrieval system, without permission from the Publisher.

Wszelkie prawa zastrzeżone. Nieautoryzowane rozpowszechnianie całości lub fragmentu niniejszej publikacji w jakiejkolwiek postaci jest zabronione. Wykonywanie kopii metodą kserograficzną, fotograficzną, a także kopiowanie książki na nośniku filmowym, magnetycznym lub innym powoduje naruszenie praw autorskich niniejszej publikacji.

Wszystkie znaki występujące w tekście są zastrzeżonymi znakami firmowymi bądź towarowymi ich właścicieli.

Autor oraz Wydawnictwo HELION dołożyli wszelkich starań, by zawarte w tej książce informacje były kompletne i rzetelne. Nie bierze jednak żadnej odpowiedzialności ani za ich wykorzystanie, ani za związane z tym ewentualne naruszenie praw patentowych lub autorskich. Wydawnictwo HELION nie ponosi również żadnej odpowiedzialności za ewentualne szkody wynikłe z wykorzystania informacji zawartych w książce.

Wydawnictwo HELION ul. Kościuszki 1c, 44-100 GLIWICE tel. 32 231 22 19, 32 230 98 63 e-mail: helion@helion.pl WWW: http://helion.pl (księgarnia internetowa, katalog książek)

Pliki z przykładami omawianymi w książce można znaleźć pod adresem: ftp://ftp.helion.pl/przyklady/wprg3d.zip

Drogi Czytelniku! Jeżeli chcesz ocenić tę książkę, zajrzyj pod adres http://helion.pl/user/opinie/wprg3d Możesz tam wpisać swoje uwagi, spostrzeżenia, recenzję.

Printed in Poland.

- [Kup książkę](http://helion.pl/page354U~rf/wprg3d)
- 
- Oceń książkę • Oceń książkę
- 
- [Księgarnia internetowa](http://helion.pl/page354U~r/4CAKF)<br>• Lubię to! » Nasza społeczność • Lubię to! » Nasza społeczność

## **SPIS TREŚCI**

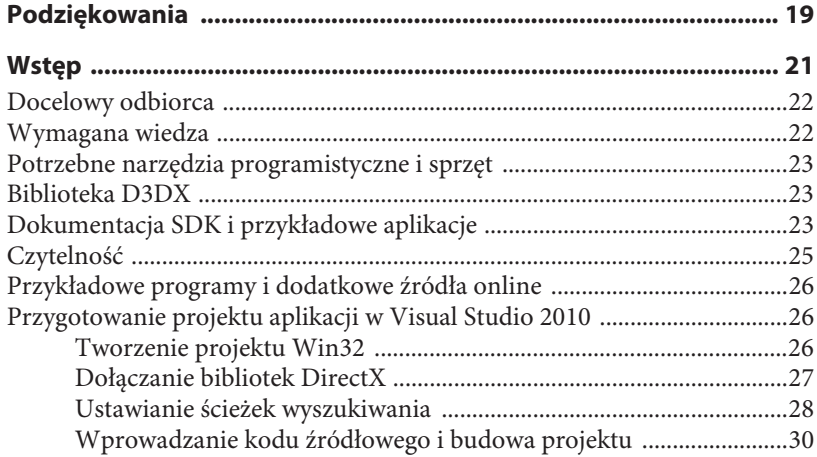

#### **CZĘŚĆ I PODSTAWY MATEMATYCZNE**

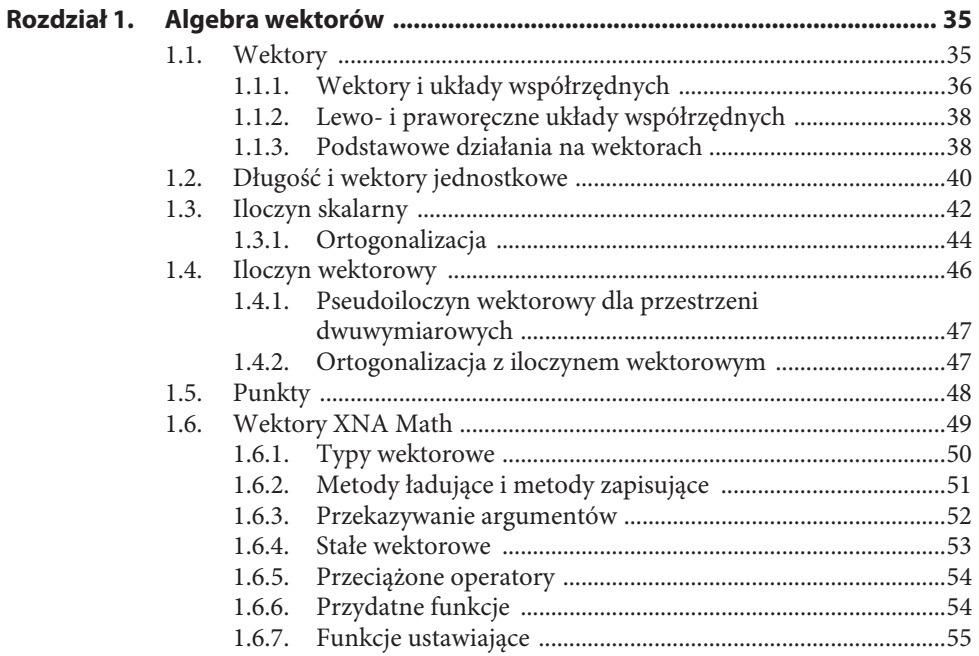

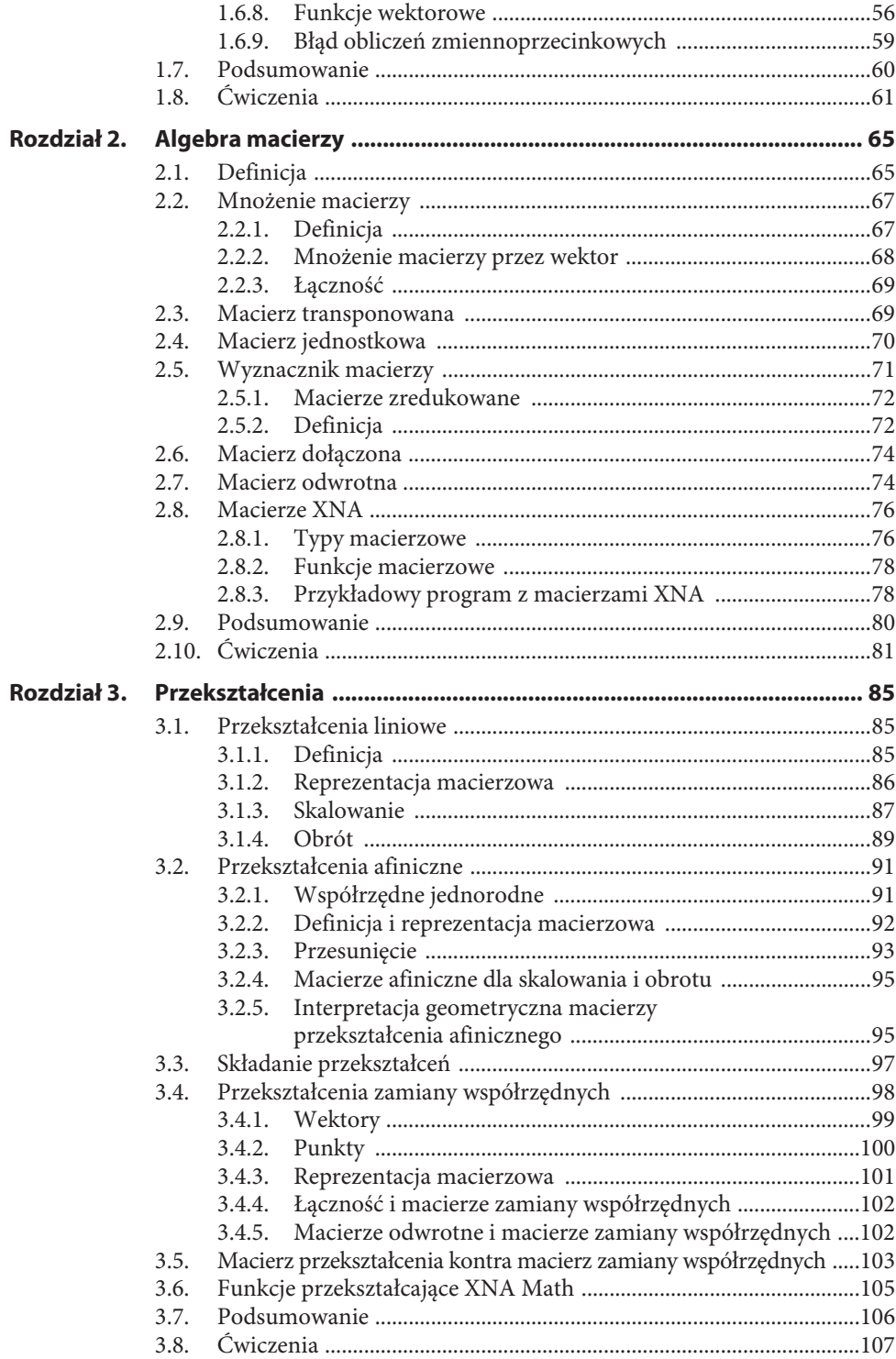

### **CZĘŚĆ II PODSTAWY DIRECT3D**

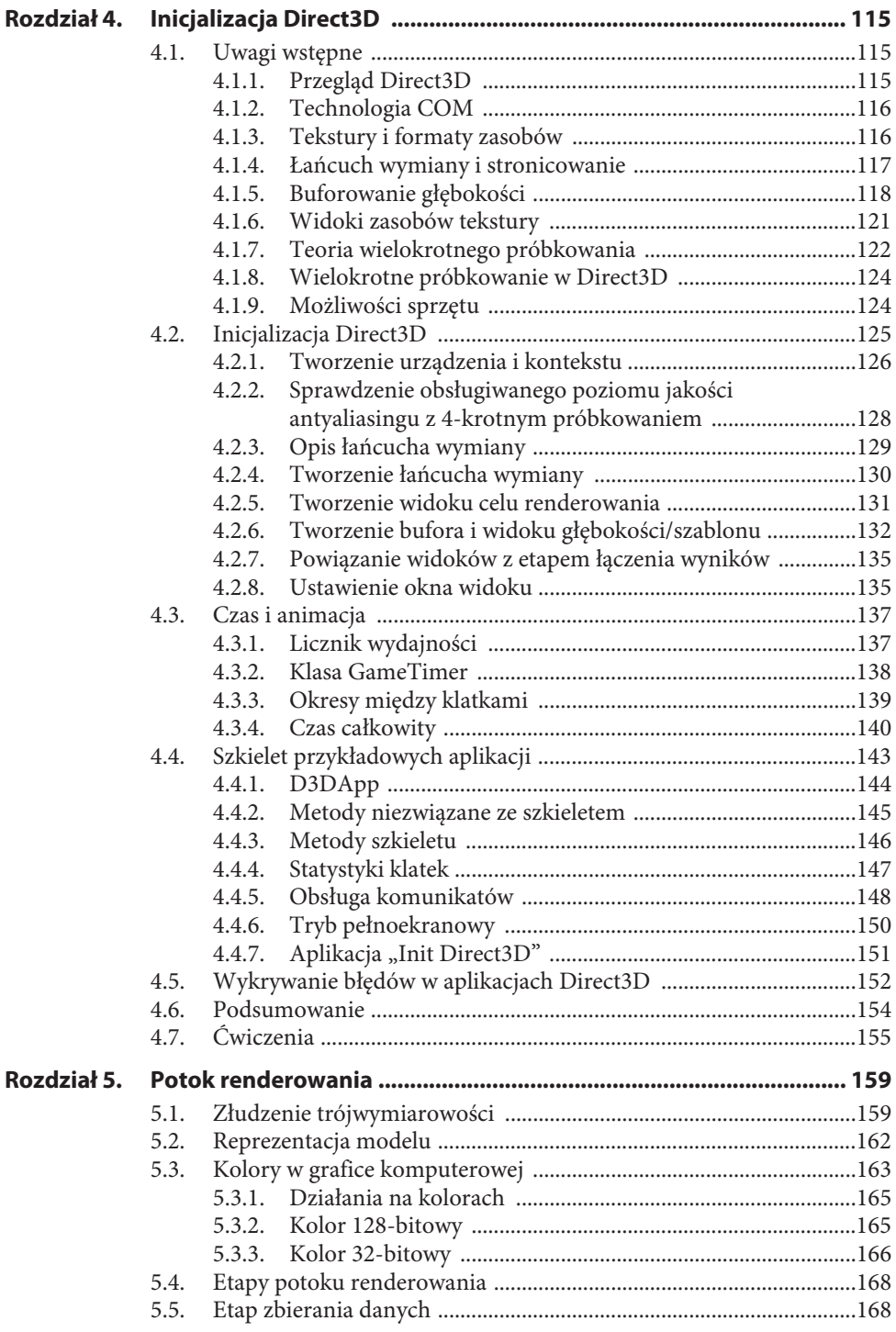

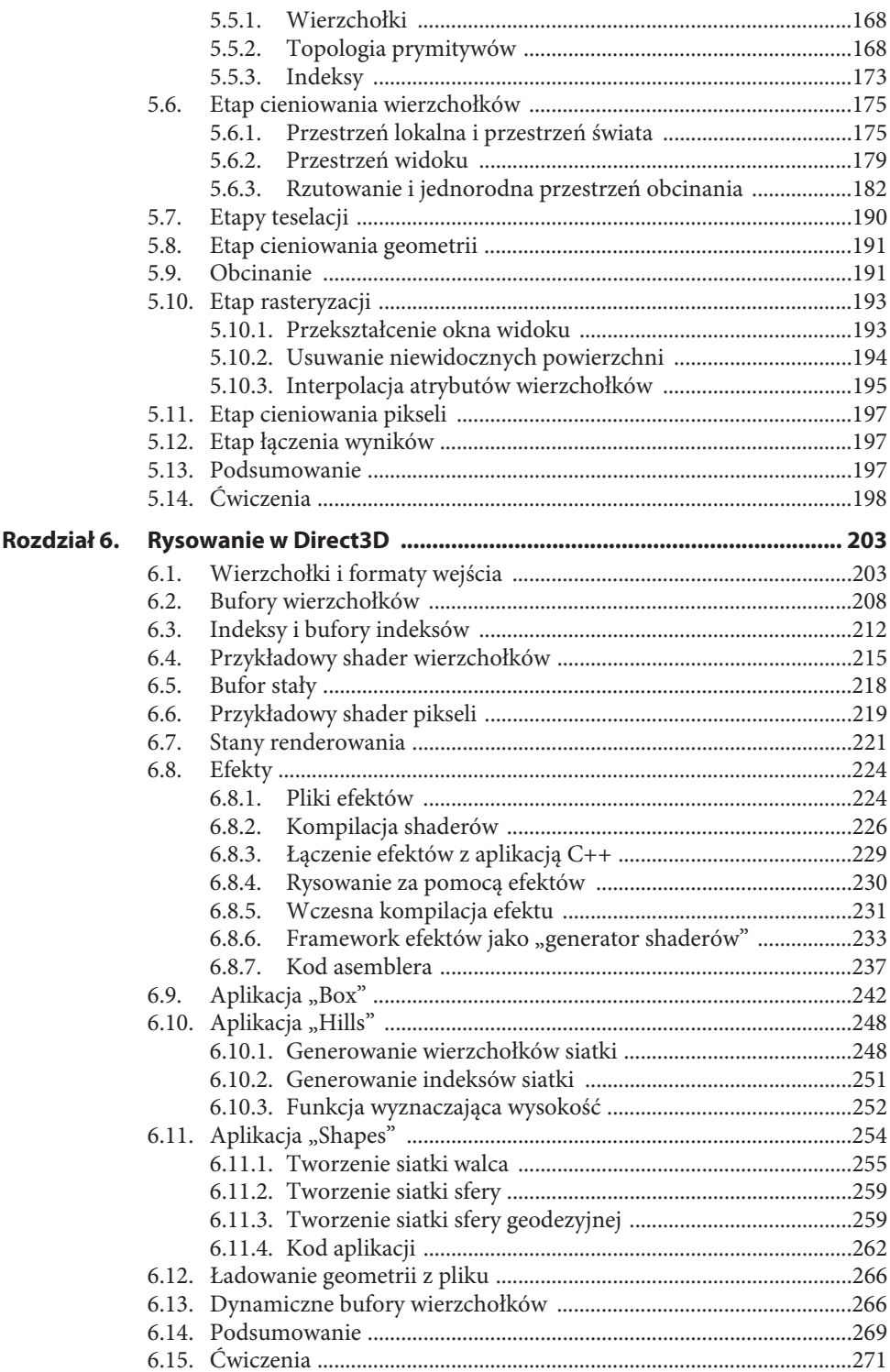

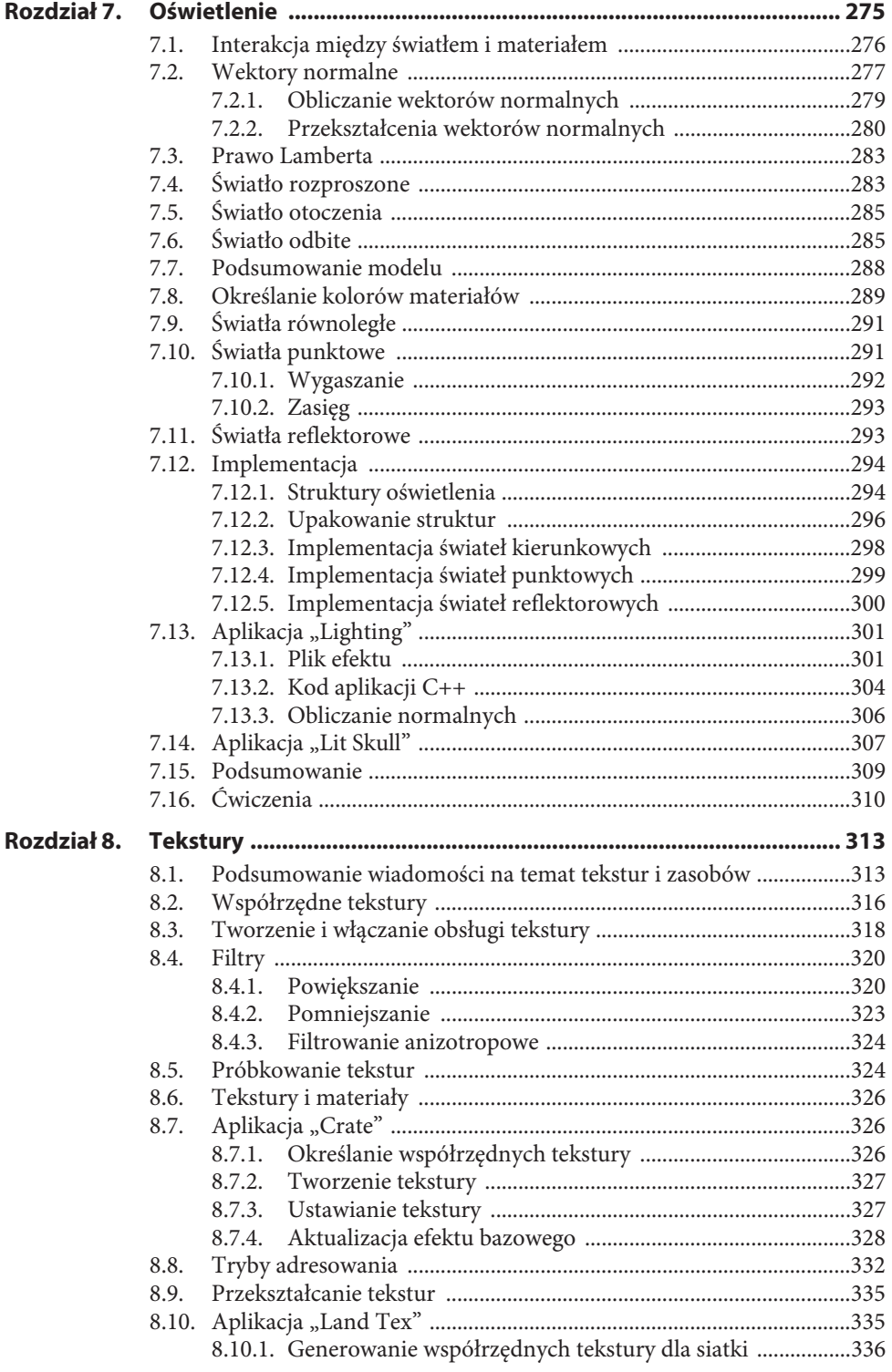

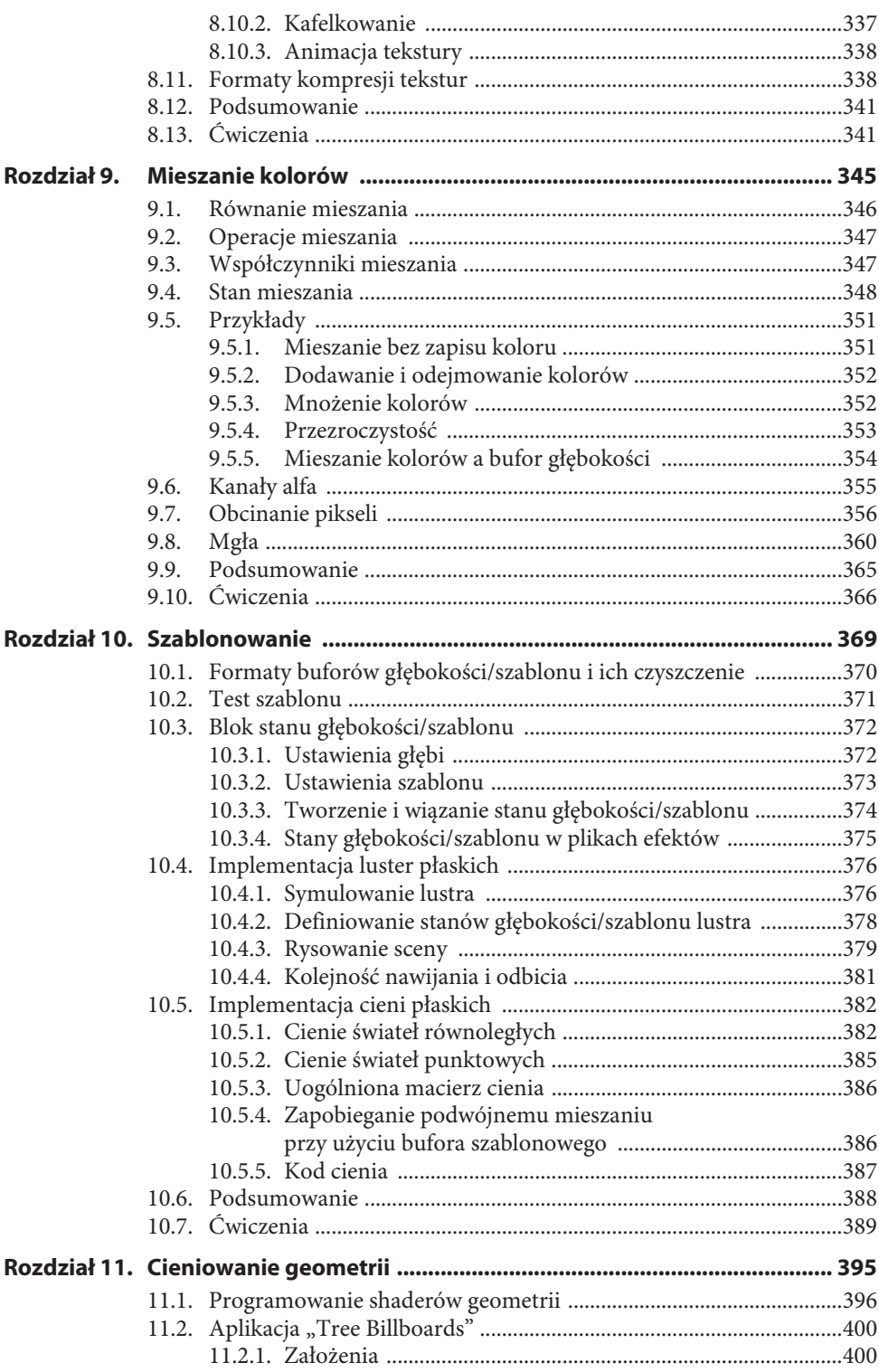

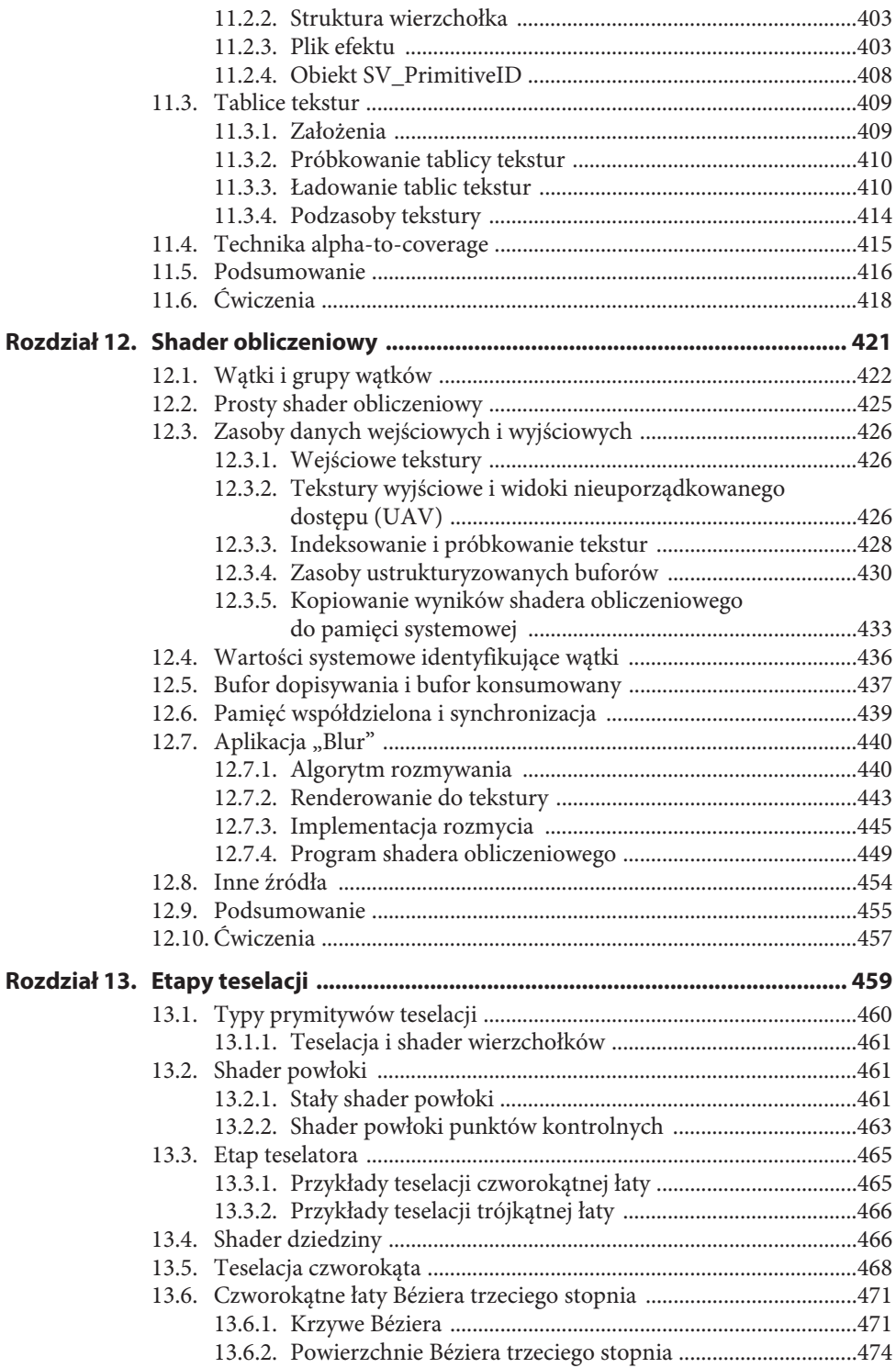

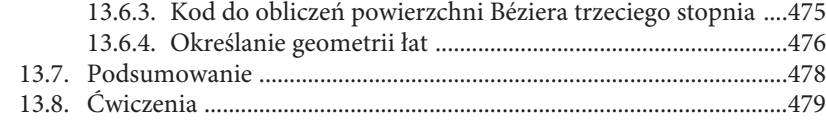

## **CZĘŚĆ III TEMATY**

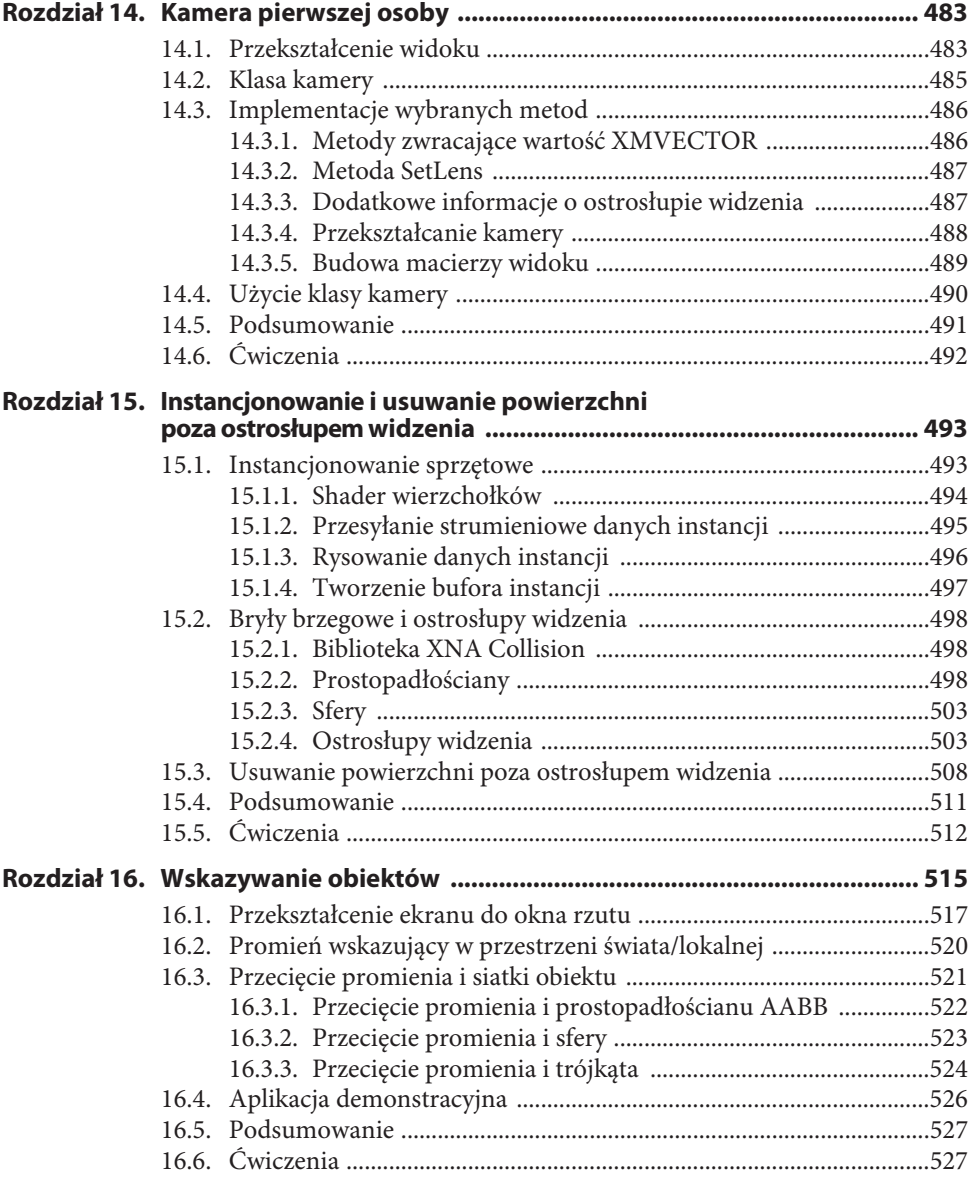

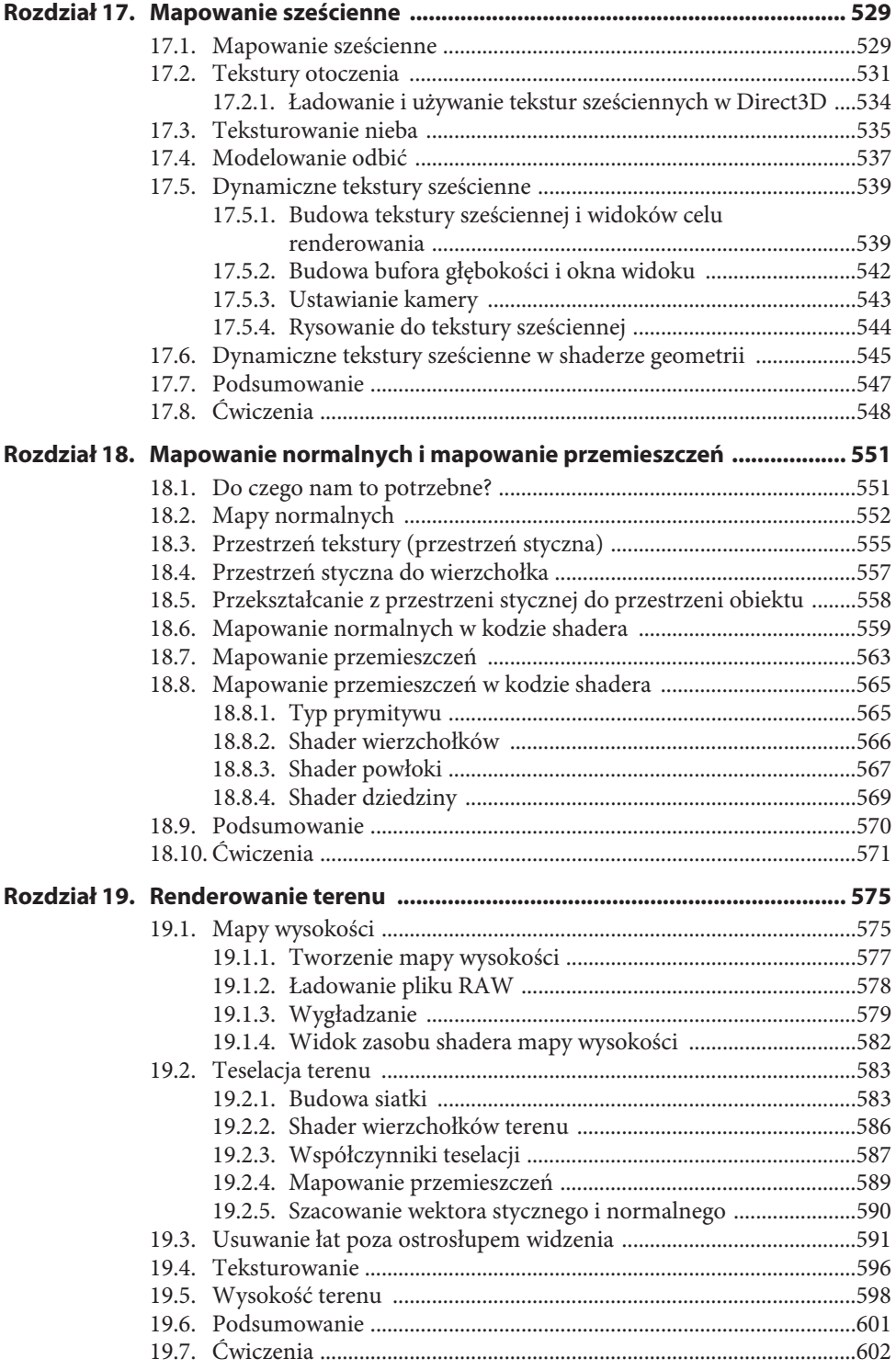

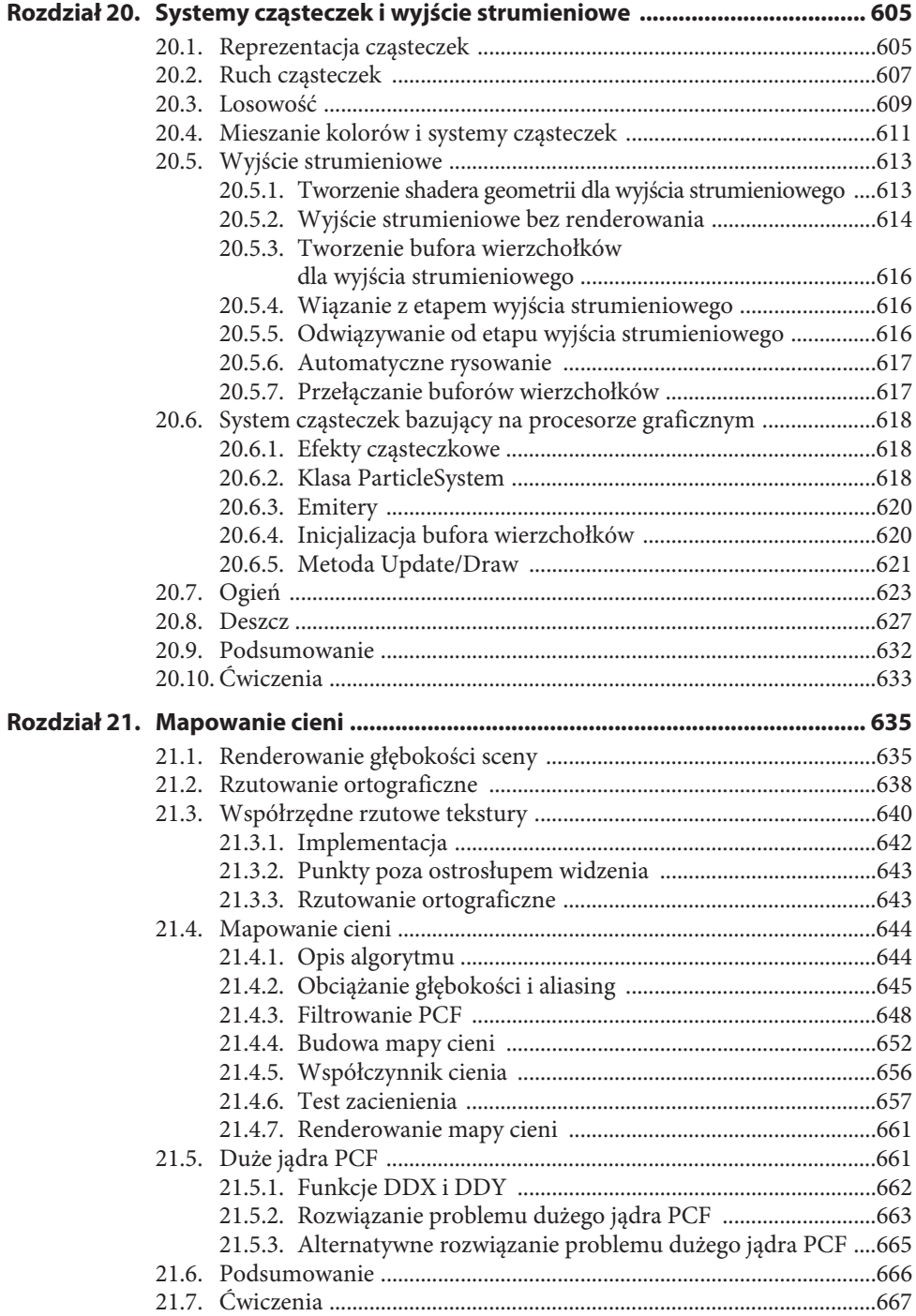

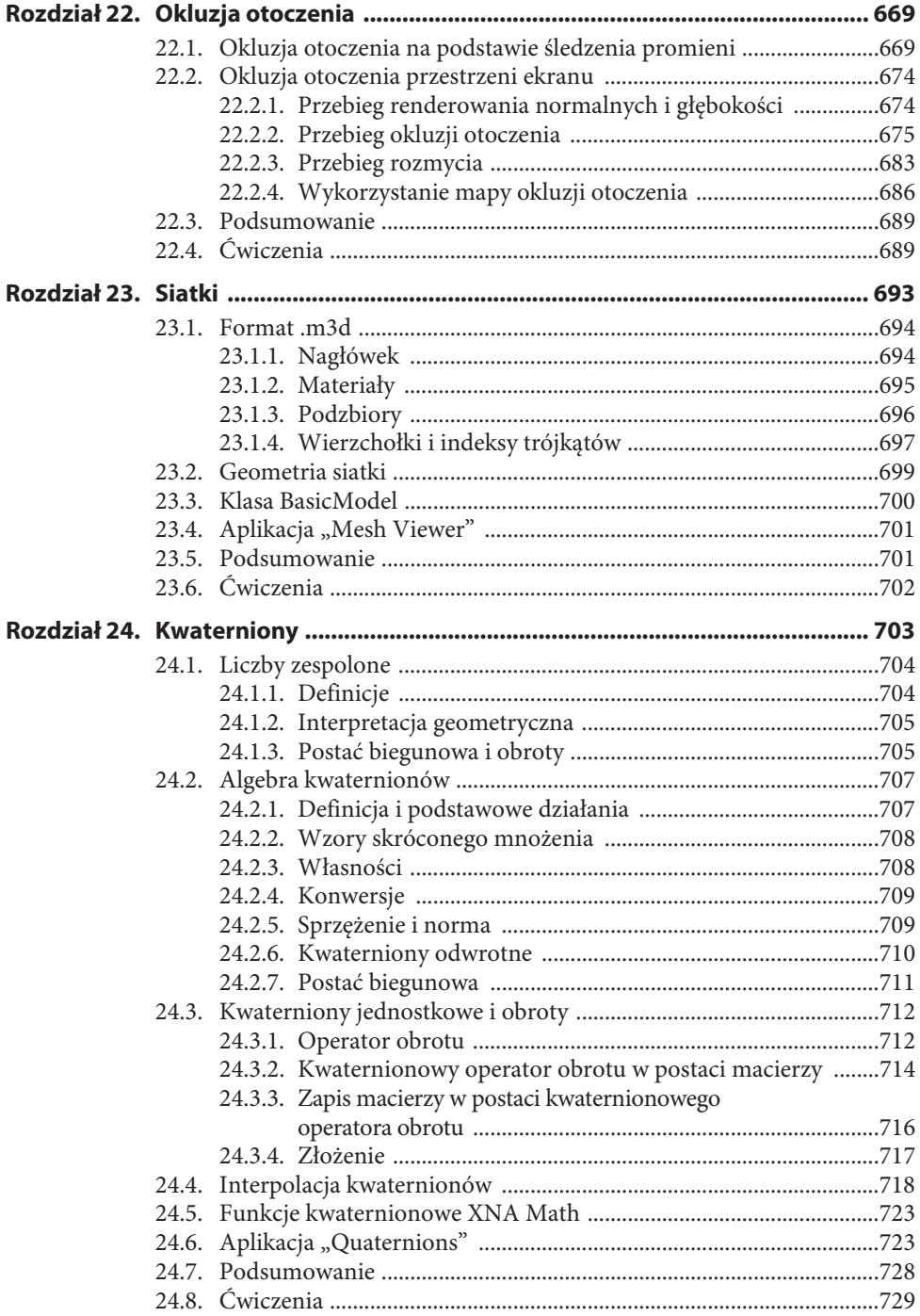

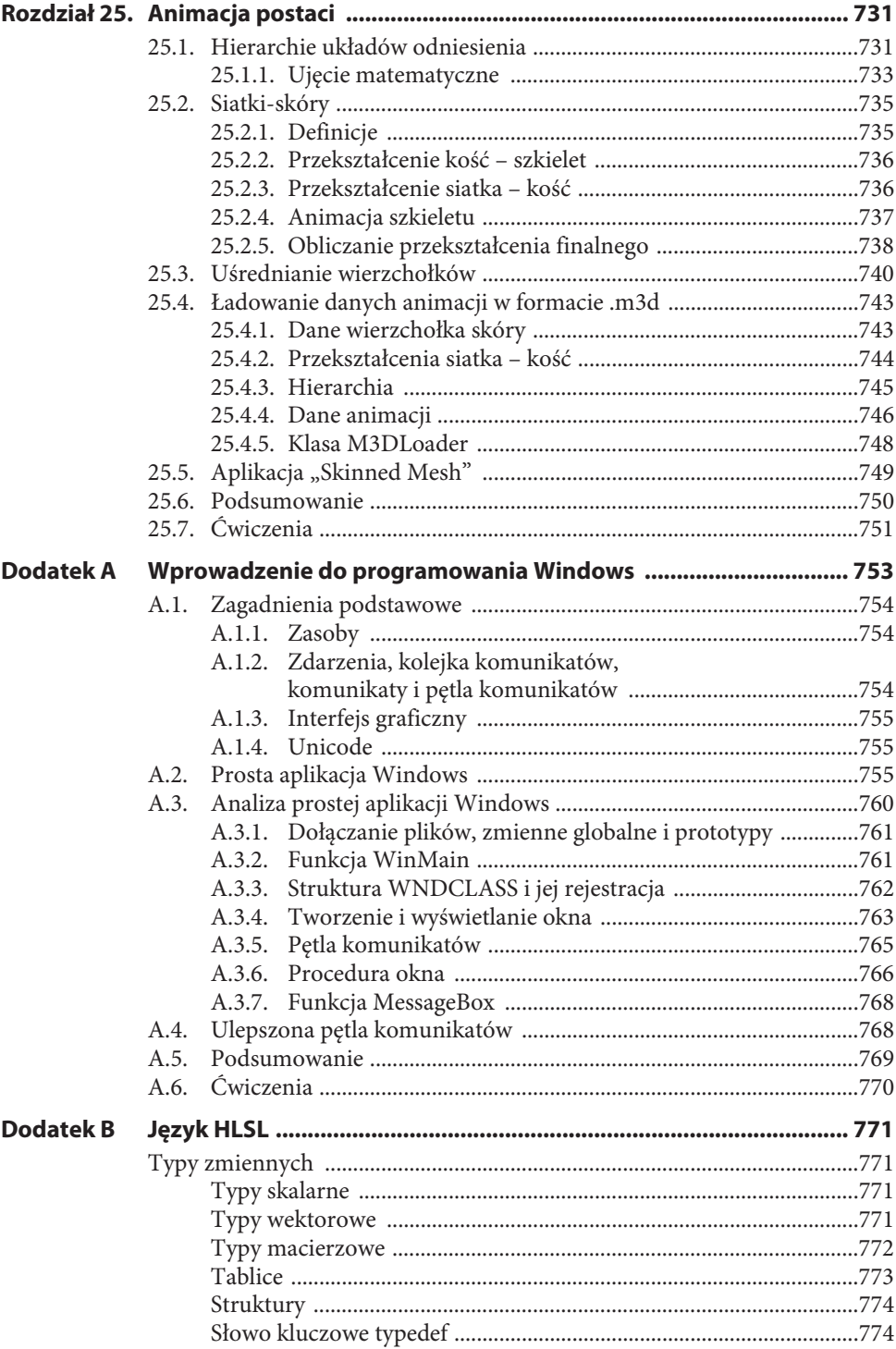

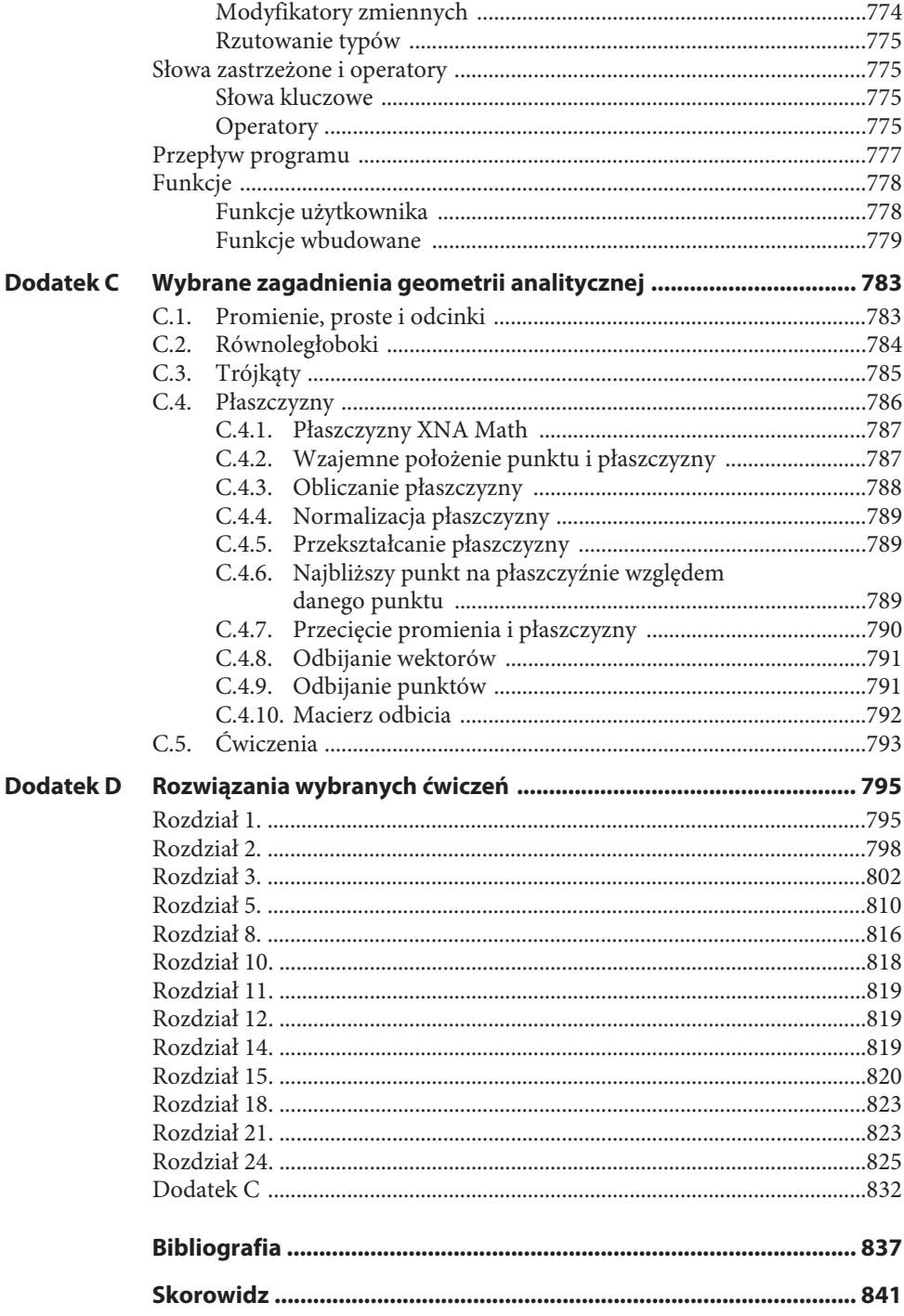

# **TEKSTURY**

Nasze programy są coraz bardziej złożone, jednak szczegółowość prawdziwych obiektów jest na ogół większa niż ta, jaką zapewniają nam kolory na poziomie wierzchołków. **Nakładanie tekstury** (ang. *texture mapping*) to technika pozwalająca odwzorować dane graficzne na trójkąt i zwiększyć dzięki temu wydatnie szczegółowość i realizm sceny. Można na przykład zbudować sześcian i zrobić z niego skrzynkę poprzez nałożenie odpowiedniej tekstury na każdą ścianę (zob. rysunek 8.1).

#### **Po przeczytaniu tego rozdziału powinieneś:**

- **1.** Wiedzieć, jak określić fragment tekstury do nałożenia na trójkąt.
- **2.** Umieć tworzyć tekstury i włączać ich obsługę.
- **3.** Potrafić filtrować tekstury w celu uzyskania gładszego obrazu.
- **4.** Umieć kafelkować teksturę przy użyciu trybów adresowania.
- **5.** Znać sposoby łączenia tekstur w nowe tekstury, aby uzyskać efekty specjalne.
- **6.** Potrafić tworzyć podstawowe efekty animowanych tekstur.

## **8.1. PODSUMOWANIE WIADOMOŚCI NA TEMAT TEKSTUR I ZASOBÓW**

Być może pamiętasz, że począwszy od rozdziału 4., korzystaliśmy już z tekstur, a w szczególności z bufora głębokości i bufora tylnego — obiektów dwuwymiarowej tekstury reprezentowanych przez interfejs ID3D11Texture2D. Dla przypomnienia w tym podrozdziale uporządkujemy zdobytą wcześniej wiedzę o teksturach.

Dwuwymiarowa tekstura jest macierzą danych. Stosuje się ją do przechowywania danych dwuwymiarowego obrazu, przy czym każdy element tekstury zawiera kolor piksela. Nie jest to jednak jej jedyne zastosowanie. Przy zaawansowanej technice zwanej mapowaniem normalnych każdy element tekstury zamiast koloru przechowuje trójwymiarowy wektor. Tak więc, chociaż przyjęło się, że tekstura zawiera dane graficzne, ma ona tak naprawdę dużo szersze

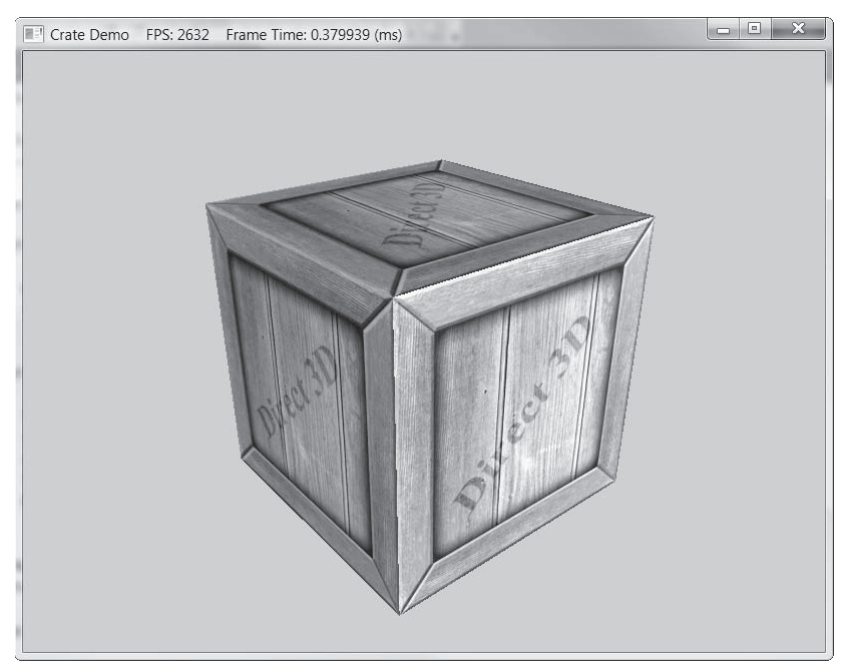

*Rysunek 8.1.* **Sześcian z teksturą skrzynki w aplikacji "Crate"**

zastosowanie. Teksturę jednowymiarową (ID3D11Texture1D) można porównać do jednowymiarowej, a teksturę trójwymiarową (ID3D11Texture3D) do trójwymiarowej tablicy elementów. Interfejsy jedno-, dwu- i trójwymiarowych tekstur dziedziczą po ID3D11Resource.

W dalszej części rozdziału pokażemy, że tekstury to nie tylko tablice danych. Tekstury mogą również mieć różne poziomy mipmap, a procesor graficzny może na nich wykonywać specjalne operacje, takie jak nakładanie filtrów czy wielokrotne próbkowanie. Ponadto typ przechowywanych w teksturze danych jest ściśle określony; dopuszczalne są tylko specjalne formaty opisywane przez typ wyliczeniowy DXGI\_FORMAT. Oto niektóre z nich:

- **1.** DXGI\_FORMAT\_R32G32B32\_FLOAT: Każdy element ma trzy 32-bitowe zmiennoprzecinkowe składowe.
- **2.** DXGI\_FORMAT\_R16G16B16A16\_UNORM: Każdy element ma cztery 16-bitowe składowe odwzorowane na zakres [0, 1].
- **3.** DXGI\_FORMAT\_R32G32\_UINT: Każdy element ma dwie 32-bitowe składowe całkowite bez znaku.
- 4. DXGI\_FORMAT\_R16G16B16A16\_UNORM: Każdy element ma cztery 8-bitowe składowe bez znaku odwzorowane na zakres [0, 1].
- **5.** DXGI\_FORMAT\_R8G8B8A8\_SNORM: Każdy element ma cztery 8-bitowe składowe ze znakiem odwzorowane na zakres [–1, 1].
- **6.** DXGI\_FORMAT\_R8G8B8A8\_SINT: Każdy element ma cztery 8-bitowe składowe całkowite ze znakiem odwzorowane na zakres [–128, 127].
- **7.** DXGI\_FORMAT\_R8G8B8A8\_UINT: Każdy element ma cztery 8-bitowe składowe całkowite bez znaku odwzorowane na zakres [0, 255].

#### **TEKSTURY** 315

Litery R, G, B, A oznaczają odpowiednio czerwony, zielony, niebieski i alfa (od pierwszych liter angielskich słów *red*, *green*, *blue*, *alpha* — *przyp. tłum.*). Jak jednak wspomnieliśmy wcześniej, tekstury nie muszą zawierać informacji o kolorze; na przykład format

DXGI\_FORMAT\_R32G32B32\_FLOAT

ma trzy składowe zmiennoprzecinkowe, może zatem przechowywać trójwymiarowy wektor o zmiennoprzecinkowych współrzędnych (nie musi to być wektor koloru). Istnieją też formaty **beztypowe**, które rezerwują pamięć, a następnie określają sposób interpretacji danych na dalszym etapie (na podobnej zasadzie działa rzutowanie typów), przy dowiązaniu tekstury do potoku. Na przykład poniższy beztypowy format rezerwuje elementy z czterema 8-bitowymi składowymi, ale nie określa typu danych (jak np. liczba całkowita, liczba zmiennoprzecinkowa czy liczba całkowita bez znaku):

```
DXGI_FORMAT_R8G8B8A8_TYPELESS
```
Teksturę można wiązać z poszczególnymi etapami potoku renderowania; typowym przykładem jest wykorzystanie tekstury jako celu renderowania (Direct3D może zapisywać do tekstury) lub jako zasobu shadera (tekstura jest próbkowana w shaderze). Zasób tekstury stworzony do jednego z tych celów będzie miał specjalne znaczniki miejsca wiązania:

D3D11\_BIND\_RENDER\_TARGET | D3D11\_BIND\_SHADER\_RESOURCE

wskazujące dwa etapy potoku, z którymi tekstura zostanie powiązana. Właściwie zasoby nie są wiązane bezpośrednio z etapem potoku. Zamiast tego skojarzone z nimi **widoki zasobów** są wiązane z różnymi etapami potoku. W każdym z tych przypadków użyjemy tekstury — Direct3D wymaga utworzenia widoku zasobu tej tekstury podczas uruchamiania programu. Jest to podyktowane głównie wydajnością. W dokumentacji SDK czytamy: "Pozwala to na sprawdzenie poprawności i mapowanie podczas tworzenia widoku, dzięki czemu minimalizujemy sprawdzanie typów podczas wiązania". Tak więc używając tekstury jako celu renderowania i jako shadera, musimy utworzyć dwa widoki: widok celu renderowania (ID3D11Ren ´derTargetView) oraz widok zasobu shadera (ID3D11ShaderResourceView). Rola widoków zasobów jest dwojaka: informują Direct3D o sposobie wykorzystywania zasobu (z którym etapem potoku zostanie powiązany), a jeśli format zasobu został podczas jego tworzenia określony jako beztypowy, w czasie tworzenia widoku musimy określić typ. Dlatego przy beztypowych formatach elementy tekstury mogą na jednym etapie potoku być liczbami zmiennoprzecinkowymi, a na innym liczbami całkowitymi, co jest równoważne z użyciem operatora reinterpret\_cast.

**Uwaga** *W dokumentacji z sierpnia 2013 r. czytamy: "Tworzenie zasobu w całości określonego typu powoduje jego ograniczenie do danego formatu. Pozwala to na optymalizację w trakcie wykonania […]". Dlatego zaleca się tworzenie beztypowych zasobów tylko wtedy, gdy są naprawdę potrzebne. W pozostałych sytuacjach należy określić typ zasobu.*

Aby utworzyć widok zasobu, podczas tworzenia zasobu musimy użyć specjalnego znacznika miejsca wiązania. Na przykład jeżeli podczas tworzenia zasobu nie włączono znacznika D3D11\_BIND\_SHADER\_RESOURCE (wskazującego, że tekstura powinna zostać powiązana z potokiem jako bufor głębokości/szablonu), utworzenie widoku ID3D11ShaderResourceView nie jest dla tego zasobu możliwe. Jeśli spróbujesz to zrobić, otrzymasz następujący komunikat o błędzie:

D3D11: ERROR: ID3D11Device::CreateShaderResourceView: A ShaderResourceView cannot be  $\rightarrow$  created of a Resource that did not specify the D3D11 BIND SHADER RESOURCE BindFlag.

W tym rozdziale zajmiemy się tylko wiązaniem tekstur jako zasobów shadera, tak aby nasze shadery pikseli mogły próbkować tekstury i kolorować na tej podstawie piksele.

## **8.2. WSPÓŁRZĘDNE TEKSTURY**

Direct3D korzysta z układu współrzędnych tekstury, w którym *u* jest poziomą, a *v* pionową osią względem obrazu. Współrzędne (*u*, *v*), takie, że 0 ≤ *u*, *v* ≤ 1, identyfikują element tekstury zwany **tekselem**. Zwróć uwagę, że na rysunku 8.2 oś *v* jest skierowana w dół. Zauważ też, że Direct3D wykorzystuje znormalizowany przedział [0, 1], dzięki czemu otrzymuje zakres niezależny od wymiarów. Na przykład współrzędne (0,5; 0,5) zawsze reprezentują środkowy teksel bez względu na to, czy rzeczywiste wymiary tekstury to 256×256, 512×512, 1024×1024, czy 2048×2048 pikseli. Podobnie współrzędne (0,25; 0,75) określają teksel znajdujący się na jednej czwartej łącznej szerokości i trzech czwartych łącznej wysokości tekstury. Chwilowo załóżmy, że współrzędne tekstury mieszczą się zawsze w przedziale [0, 1]. Co się dzieje, gdy wyjdą poza ten zakres, wyjaśnimy w dalszej części rozdziału.

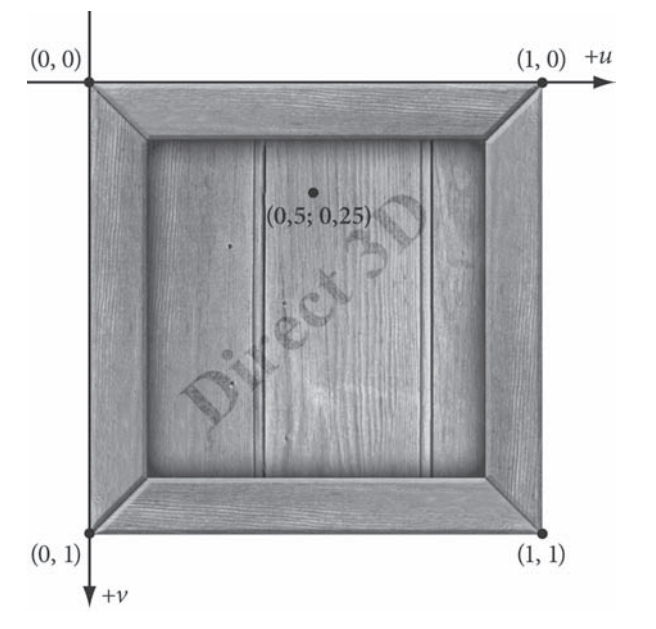

#### *Rysunek 8.2.* **Układ współrzędnych tekstury nazywany również przestrzenią tekstury**

Każdemu trójkątowi w scenie powinien odpowiadać trójkątny fragment tekstury do nałożenia (zob. rysunek 8.3). Niech **p**0, **p**1 i **p**2 będą wierzchołkami trójkąta w przestrzeni trójwymiarowej o współrzędnych tekstury odpowiednio **q**0, **q**1 i **q**2. Dla dowolnego punktu (*x*, *y*, *z*) trójkąta jego współrzędne tekstury (*u*, *v*) obliczamy, interpolując liniowo współrzędne tekstury wierzchołków na całą powierzchnię trójkąta za pomocą parametrów *s* i *t*, czyli jeśli

$$
(x, y, z) = \mathbf{p} = \mathbf{p}_0 + s(\mathbf{p}_1 - \mathbf{p}_0) + t(\mathbf{p}_2 - \mathbf{p}_0)
$$

#### **TEKSTURY** 317

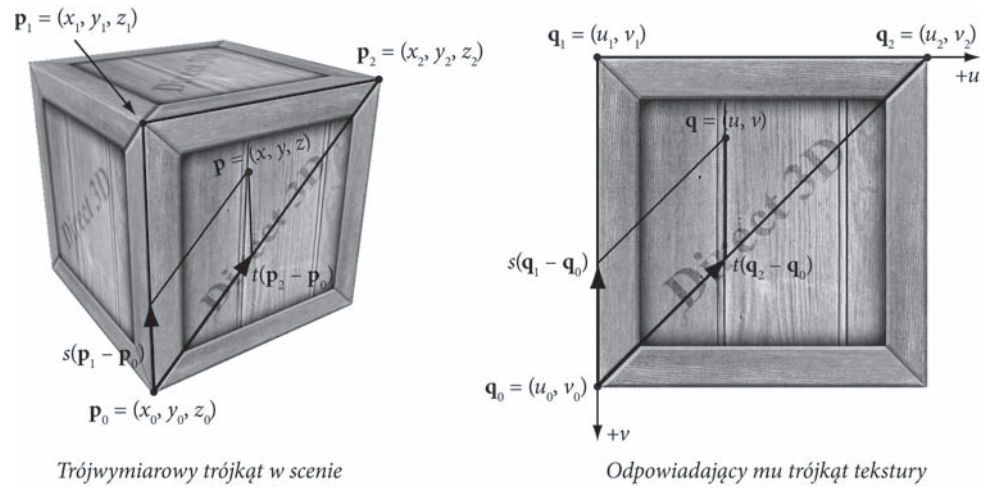

*Rysunek 8.3.* **Po lewej stronie trójkąt w przestrzeni trójwymiarowej, po prawej wyznaczanie trójkątnego fragmentu dwuwymiarowej tekstury do nałożenia na trójkąt**

przy *s* ≥ 0, *t* ≥ 0, *s*+*t* ≤ 1, to:

$$
(u,v) = \mathbf{q} = \mathbf{q}_0 + s(\mathbf{q}_1 - \mathbf{q}_0) + t(\mathbf{q}_2 - \mathbf{q}_0)
$$

W ten sposób każdemu punktowi trójkąta odpowiada para współrzędnych tekstury.

Aby zaimplementować powyższe rozwiązanie, rozszerzymy naszą strukturę wierzchołka o parę współrzędnych reprezentujących punkt tekstury. Z każdym wierzchołkiem w trójwymiarowej przestrzeni będzie teraz skojarzony wierzchołek płaszczyzny dwuwymiarowej tekstury. Tak więc na każde trzy wierzchołki zdefiniowanego w trójwymiarowej przestrzeni trójkąta będzie przypadać trójkąt zdefiniowany w dwuwymiarowej przestrzeni tekstury.

```
// Prosta 32-bajtowa struktura wierzchołka.
struct Basic32
{
    XMFLOAT3 Pos;
    XMFLOAT3 Normal;
    XMFLOAT2 Tex;
};
const D3D11 INPUT ELEMENT DESC InputLayoutDesc::Basic32[3] =
{
    {"POSITION", 0, DXGI_FORMAT_R32G32B32_FLOAT, 0, 0, D3D11_INPUT_PER_VERTEX_DATA, 0},
    {"NORMAL", 0, DXGI_FORMAT_R32G32B32_FLOAT, 0, 12, D3D11_INPUT_PER_VERTEX_DATA, 0},
    {"TEXCOORD", 0, DXGI_FORMAT_R32G32_FLOAT, 0, 24, D3D11_INPUT_PER_VERTEX_DATA, 0}
};
```
**Uwaga** *W wyniku nakładania tekstury możemy uzyskać "niestandardowe" efekty, jeśli trójkąt w teksturze różni się bardzo od trójkąta w scenie. Trójkąt tekstury odwzorowywany na trójkąt w scenie jest wtedy rozciągany i zniekształcany, co rzadko wygląda dobrze. Przykładowo odwzorowanie trójkąta ostrokątnego na trójkąt prostokątny wymaga rozciągania. Generalnie powinniśmy unikać zniekształcania tekstury, chyba że chcemy osiągnąć efekt zniekształcenia.*

Zauważ, że na rysunku 8.3 na każdą ścianę sześcianu nałożyliśmy cały obraz tekstury. Tak jednak nie musi być zawsze. Równie dobrze możemy na geometrię nałożyć jedynie fragment tekstury. Możemy nawet umieścić w jednej teksturze kilka odrębnych obrazów (tworząc tak zwany **atlas tekstur**), a następnie wykorzystać ją przy teksturowaniu kilku obiektów (zob. rysunek 8.4). O tym, który fragment tekstury zostanie nałożony na trójkąt, decydują współrzędne tekstury.

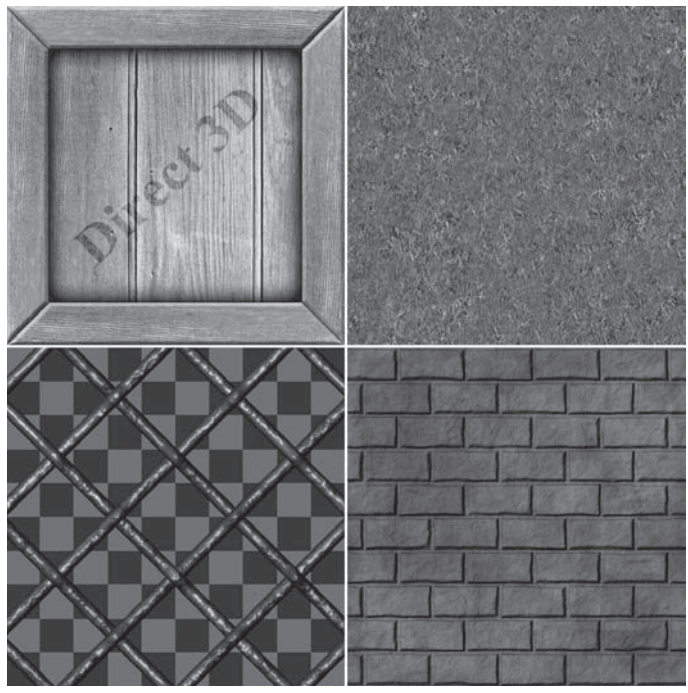

*Rysunek 8.4.* **Atlas tekstur zawierający cztery fragmenty tekstur. Współrzędne tekstury każdego wierzchołka są ustawione w taki sposób, że poszczególne fragmenty są nakładane na odpowiednie płaszczyzny geometrii**

## **8.3. TWORZENIE I WŁĄCZANIE OBSŁUGI TEKSTURY**

Najczęściej dane tekstury są odczytywane z zapisanego na dysku twardym pliku graficznego, a następnie ładowane do obiektu ID3D11Texture2D (w funkcji D3DX11CreateTextureFromFile). Zasoby tekstur nie są jednak wiązane bezpośrednio z potokiem renderowania. Zamiast tego tworzy się dla tekstury widok zasobu shadera (ID3D11ShaderResourceView) i wiąże widok z potokiem. Całość odbywa się w dwóch krokach:

- **1.** Wywołanie funkcji D3DX11CreateTextureFromFile, aby utworzyć obiekt ID3D11Texture2D z pliku graficznego na dysku twardym.
- **2.** Wywołanie metody ID3D11Device::CreateShaderResourceView, aby utworzyć widok zasobu shadera dla tekstury.

Obydwie te czynności można też wykonać w jednym kroku, za pomocą funkcji D3DX:

```
HRESULT D3DX11CreateShaderResourceViewFromFile(
   ID3D11Device *pDevice,
   LPCTSTR pSrcFile,
  D3DX11_IMAGE_LOAD_INFO *pLoadInfo,
   ID3DX11ThreadPump *pPump,
    ID3D11ShaderResourceView **ppShaderResourceView,
   HRESULT *pHResult
```
);

- **1.** pDevice: Wskaźnik do urządzenia D3D, przy użyciu którego tekstura ma zostać utworzona.
- **2.** pSrcFile: Nazwa pliku ładowanego obrazu.
- **3.** pLoadInfo: Opcjonalne informacje o obrazie. Użyj wartości null, aby skorzystać z informacji obrazu źródłowego. Jeżeli podano wartość null, wymiary obrazu źródłowego zostaną użyte jako wymiary tekstury, a oprócz tego zostanie wygenerowana pełna sekwencja mipmap (zob. punkt 8.4.2). Ponieważ to nam z reguły wystarcza, wartość null stanowi dobry domyślny wybór.
- **4.** pPump: Tworzy nowy wątek w celu załadowania zasobu. Aby załadować zasób do wątku głównego, użyj wartości null. W tej książce będziemy korzystać wyłącznie z wartości null.
- **5.** ppShaderResourceView: Zwraca wskaźnik do tworzonego widoku zasobu shadera dla ładowanej z pliku tekstury.
- **6.** pHResult: Użyj wartości null, jeżeli wartość pPump wynosi null.

Funkcja pozwala załadować następujące formaty obrazów: BMP, JPG, PNG, DDS, TIFF, GIF i WMP (zob. D3DX11\_IMAGE\_FILE\_FORMAT).

**Uwaga** *Do tekstury i odpowiadającego jej widoku zasobu shadera będziemy się odnosić zamiennie. Możemy na przykład powiedzieć, że wiążemy teksturę z potokiem, podczas gdy tak naprawdę wiążemy jej widok.*

W poniższym fragmencie kodu tworzymy teksturę z obrazu o nazwie *WoodCreate01.dds*:

```
ID3D11ShaderResourceView* mDiffuseMapSRV;
HR(D3DX11CreateShaderResourceViewFromFile(md3dDevice,
   L"WoodCrate01.dds", 0, 0, &mDiffuseMapSRV, 0 ));
```
Po załadowaniu tekstury musimy ją jeszcze zapisać w zmiennej efektu, co pozwoli na jej użycie w shaderze pikseli. Obiekt dwuwymiarowej tekstury w pliku *.fx* reprezentuje typ Texture2D. Przykładowa deklaracja zmiennej tekstury w pliku efektu mogłaby wyglądać tak:

```
// Danych nienumerycznych nie można zapisywać w obiekcie cbuffer.
Texture2D gDiffuseMap;
```
Zgodnie z komentarzem obiekty tekstur są umieszczane poza buforami stałych. Wskaźnik do zdefiniowanego w efekcie obiektu Texture2D (który jest zmienną zasobu shadera) z poziomu aplikacji C++ uzyskamy w następujący sposób:

```
ID3DX11EffectShaderResourceVariable* DiffuseMap;
fxDiffuseMap = mFX->GetVariableByName("gDiffuseMap")->AsShaderResource();
```
Gdy mamy wskaźnik do obiektu Texture2D w efekcie, możemy go uaktualnić poprzez interfejs C++:

```
// Ustaw widok zasobu tekstury w zmiennej tekstury w efekcie.
fxDiffuseMap->SetResource(mDiffuseMapSRV);
```
Tak jak w przypadku każdej zmiennej efektu, jeśli chcemy jej nadać inną wartość, musimy wywołać metodę Apply:

```
// Ustaw teksturę skrzynki.
fxDiffuseMap->SetResource(mCrateMapSRV);
pass->Apply(0, md3dImmediateContext);
DrawCrate();
// Ustaw teksturę trawy.
fxDiffuseMap->SetResource(mGrassMapSRV);
pass->Apply(0, md3dImmediateContext);
DrawGrass();
// Ustaw teksturę muru.
fxDiffuseMap->SetResource(mBrickMapSRV);
pass->Apply(0, md3dImmediateContext);
DrawBricks();
```
Atlasy tekstur mogą zwiększyć wydajność aplikacji, gdyż dzięki nim aplikacja jest w stanie narysować więcej geometrii w pojedynczym poleceniu rysowania. Załóżmy na przykład, że chcemy użyć atlasu tekstur z rysunku 8.3, zawierającego tekstury skrzynki, trawy i muru. Ustawiając odpowiednie współrzędne tekstury dla poszczególnych obiektów, możemy narysować geometrię w jednym poleceniu rysowania (zakładamy, że nie ma potrzeby zmiany innych parametrów obiektów):

```
// Ustaw atlas tekstur.
fxDiffuseMap->SetResource(mAtlasSRV);
pass->Apply(0, md3dImmediateContext);
DrawCrateGrassAndBricks();
```
Każde kolejne polecenie rysowania powoduje dodatkowe opóźnienie, warto zatem ograniczyć ich liczbę do minimum.

**Uwaga** *W zasadzie zasób tekstury może zostać wykorzystany w dowolnym shaderze (wierzchołków, geometrii czy pikseli). My będziemy na razie używać tekstur tylko w shaderach pikseli. Wspominaliśmy już wcześniej, że tak naprawdę tekstury to swego rodzaju tablice, ich przydatność w programach cieniujących wierzchołki i geometrię nie powinna zatem dziwić.*

## **8.4. FILTRY**

#### **8.4.1. Powiększanie**

Elementy tekstury powinniśmy traktować jak dyskretne próbki koloru będące częścią ciągłego obrazu — nie jak prostokąty, które mają pole. Nasuwa się zatem pytanie: Co, jeśli współrzędne tekstury (*u*, *v*) nie pokrywają się z żadnym tekselem? Taka sytuacja jest jak najbardziej możliwa. Przypuśćmy, że gracz zbliża się do muru na tyle, że mur pokrywa cały ekran w scenie. Na potrzeby przykładu załóżmy też, że rozdzielczość monitora to 1024×1024, a rozdzielczość tekstury: 256×256. Tekstura ulega zatem **powiększeniu** (ang. *magnification*), ponieważ jest więcej pikseli do pokrycia niż tekseli. W naszym przykładzie na każdy punkt teksela

przypadają cztery piksele. Dzięki interpolacji współrzędnych tekstury wierzchołków na powierzchni trójkąta każdy piksel otrzymuje parę unikalnych współrzędnych tekstury. Współrzędne tekstury niektórych pikseli nie będą się więc pokrywać z żadnym tekselem. Znając kolory tekseli, możemy przy użyciu interpolacji wyznaczyć kolory pomiędzy nimi. Karty graficzne obsługują dwie metody interpolacji: interpolację stałą i interpolację liniową. W praktyce prawie zawsze korzystamy z tej drugiej.

Rysunek 8.5 ilustruje wymienione metody w przestrzeni jednowymiarowej. Załóżmy, że mamy jednowymiarową teksturę z 256 próbkami i interpolowaną współrzędną tekstury *u* = 0,126484375. Ta znormalizowana współrzędna tekstury odnosi się do teksela na pozycji: 0,126484375·256 = 32,38. Wartość ta leży oczywiście pomiędzy dwoma tekselami, potrzebna jest zatem interpolacja.

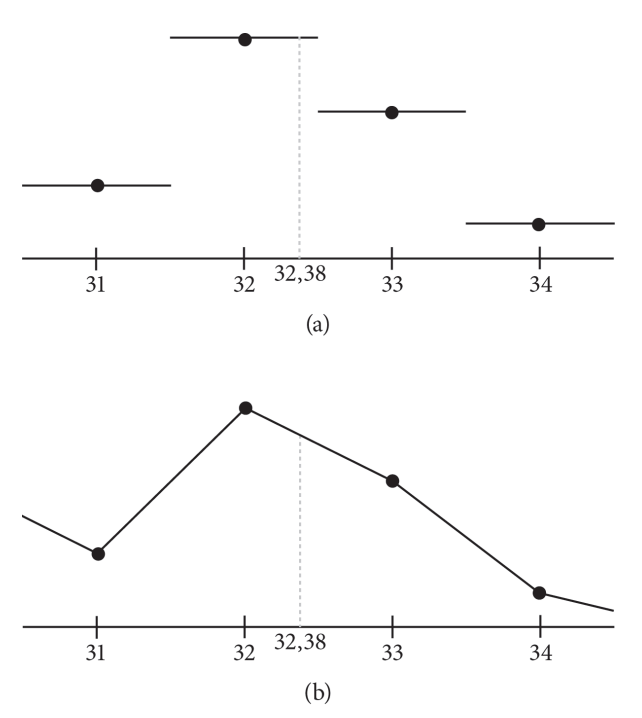

*Rysunek 8.5.* **(a) Na podstawie punktów tekseli możemy zbudować funkcję schodkową, aby przybliżyć wartości pomiędzy tekselami. Ten sposób nazywamy próbkowaniem metodą najbliższego sąsiada, ponieważ wykorzystuje najbliższy teksel. (b) Na podstawie punktów tekseli możemy zbudować funkcję odcinkowo-liniową, aby przybliżyć wartości pomiędzy tekselami**

Interpolację na płaszczyźnie dwuwymiarowej nazywamy **interpolacją dwuliniową** (ang. *bilinear*). Pokazano ją na rysunku 8.6. Jeżeli punkt wyznaczany przez współrzędne tekstury znajduje się pomiędzy czterema tekselami, dokonujemy ich liniowej interpolacji w kierunku *u*, a następnie w kierunku *v*.

Na rysunku 8.7 pokazano różnicę między interpolacją stałą a interpolacją liniową. Jak widać, ta pierwsza tworzy charakterystyczne bloki. Interpolacja liniowa pozwala uzyskać bardziej wygładzony obraz, ale i tak nie wygląda on tak dobrze jak w przypadku rzeczywistych danych (np. tekstury o wyższej rozdzielczości).

Trzeba podkreślić, że w interaktywnych programach 3D, które dają obserwatorowi pełną swobodę poruszania się, tak naprawdę nie da się rozwiązać do końca problemu powiększania.

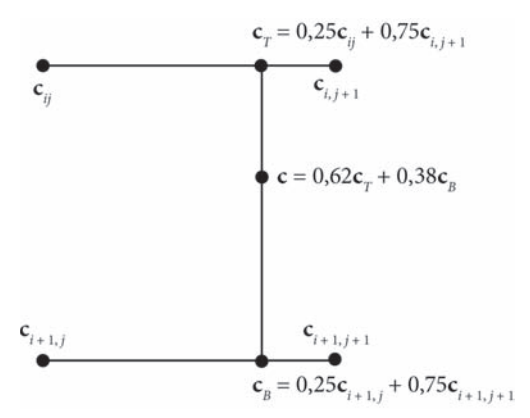

*Rysunek 8.6.* **Mamy tu cztery punkty tekseli: cij, ci, j+1, ci+1, j oraz ci+1, j+1. Chcemy przybliżyć kolor w punkcie c pomiędzy czterema punktami tekseli za pomocą interpolacji. W tym przypadku c leży o 0,75 jednostki na prawo od cij i o 0,38 jednostki poniżej cij. Najpierw dokonujemy jednowymiarowej interpolacji liniowej** między dwoma górnymi kolorami, w wyniku czego otrzymujemy c<sub>T</sub>. Podobnie postępujemy w przypadku dwóch dolnych kolorów, otrzymując c<sub>B</sub>. Ostateczny wynik, c, uzyskujemy na drodze interpolacji **między c<sub>T</sub> i cB** 

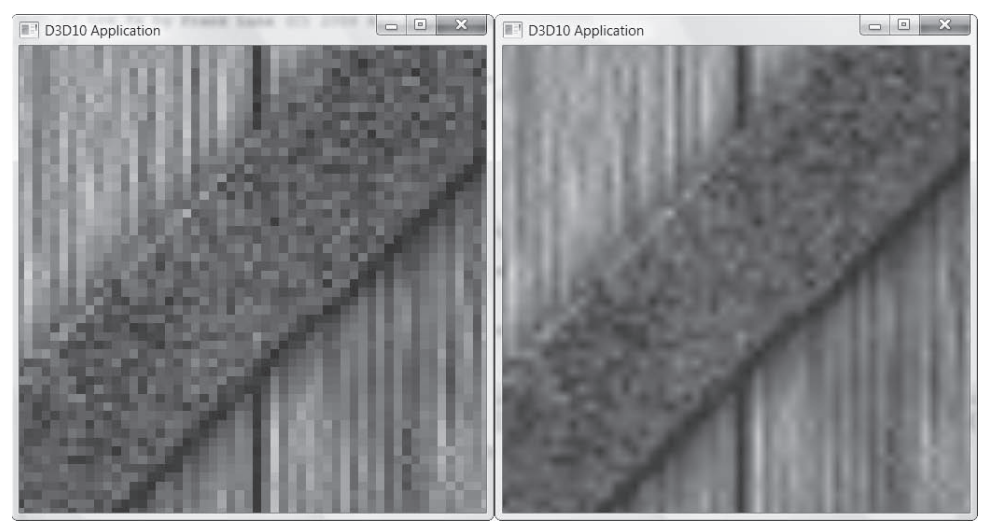

*Rysunek 8.7.* **Na skutek zbliżenia do sześcianu z teksturą skrzynki następuje powiększenie. Po lewej stronie pokazano wynik interpolacji stałej. Charakterystyczne bloki, z jakich składa się obraz, tłumaczy nieciągłość funkcji (zob. rysunek 8.5a), która powoduje, że zmiany są gwałtowne, a nie łagodne. Po prawej stronie pokazano wynik filtrowania liniowego. Uzyskany w ten sposób obraz jest bardziej wygładzony, co zawdzięczamy ciągłości funkcji interpolującej**

Tekstury widziane z pewnych odległości będą wyglądać wspaniale, ale im bliżej będą oka, tym efekt wizualny może być gorszy. Niektóre gry, aby uniknąć zbyt dużego powiększenia, ograniczają odległość, na jaką wirtualne oko może się zbliżyć do powierzchni. Użycie tekstur o wyższej rozdzielczości może częściowo rozwiązać ten problem.

**Uwaga** *W kontekście teksturowania stosowanie interpolacji stałej, aby znaleźć wartości tekstury dla współrzędnych tekstury pomiędzy tekselami, nazywamy filtrowaniem punktowym. Z kolei stosowanie w tym celu interpolacji liniowej nazywamy filtrowaniem liniowym. Taka terminologia jest stosowana również w Direct3D.*

### **8.4.2. Pomniejszanie**

**Pomniejszanie** obrazu (ang. *minification*) to działanie odwrotne do powiększania. Podczas pomniejszania liczba odwzorowywanych tekseli jest większa od liczby pikseli. Rozważmy na przykład sytuację, w której mamy mur pokryty teksturą o wymiarach 256×256. Kiedy patrzące na niego oko oddala się, mur staje się coraz mniejszy, do momentu gdy pokrywa tylko obszar o rozmiarze 64×64 pikseli. Obszar 256×256 tekseli musi więc zostać odwzorowany na obszar 64×64 na ekranie. W takiej sytuacji współrzędne tekstury dla pikseli też raczej nie będą się pokrywać z tekselami w teksturze. Interpolacja stała i interpolacja liniowa znajdują więc zastosowanie również w przypadku pomniejszania. Tym razem jednak można zrobić więcej. Wiemy, że częstotliwość próbkowania powinna być zmniejszona z 256×256 tekseli do 64×64 pikseli. Technika mipmappingu oferuje wydajne rozwiązanie tego problemu kosztem trochę większego zużycia pamięci. Podczas inicjalizacji poprzez redukcję próbkowania są tworzone mniejsze wersje tekstury (mipmapy). W ten sposób powstaje sekwencja mipmap (zob. rysunek 8.8). Uśrednianie odbywa się więc z góry, dla poszczególnych rozmiarów mipmap. W czasie działania aplikacji karta graficzna robi dwie rzeczy, w zależności od wybranych przez programistę opcji:

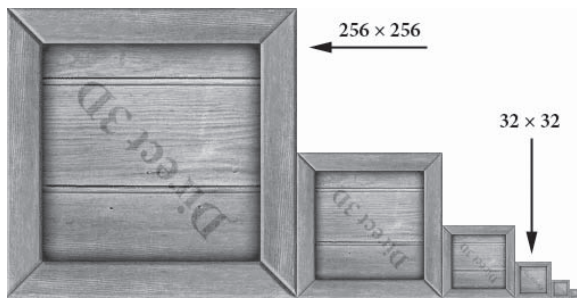

*Rysunek 8.8.* **Sekwencja mipmap; każda kolejna mipmapa jest dwa razy mniejsza (w obu wymiarach) od poprzedniej, aż do rozmiaru 1×1**

- **1.** Wybiera poziom i używa mipmapy o rozmiarze najbardziej zbliżonym do ekranowej rozdzielczości teksturowanej geometrii, stosując w razie potrzeby interpolację stałą lub interpolację liniową. Sposób ten nazywamy **filtrowaniem punktowym** mipmap, ponieważ przypomina on interpolację stałą — wybieramy po prostu najbliższą mipmapę i wykorzystujemy ją jako teksturę.
- **2.** Wybiera dwie mipmapy o rozmiarze najbardziej zbliżonym do ekranowej rozdzielczości teksturowanej geometrii (jedną większą, a drugą mniejszą niż ekranowa rozdzielczość geometrii). Następnie do tych dwóch poziomów mipmap stosuje filtrowanie stałe lub filtrowanie liniowe, wyznaczając kolor dla każdego z nich. Na koniec dokonuje interpolacji pomiędzy otrzymanymi kolorami. Sposób ten nazywamy **filtrowaniem liniowym** mipmap, ponieważ przypomina on interpolację liniową — dokonujemy interpolacji pomiędzy dwiema najbliższymi mipmapami.

Wybór najbardziej odpowiedniego poziomu szczegółów z sekwencji mipmap pozwala w dużym stopniu ograniczyć obliczenia związane z pomniejszaniem.

#### **8.4.2.1. Tworzenie mipmap**

Mipmapy mogą być tworzone bezpośrednio przez grafików lub automatycznie, za pomocą algorytmów filtrujących.

W niektórych formatach plików graficznych, takich jak DDS (ang. *Direct Draw Surface*), poziomy mipmap mogą być przechowywane bezpośrednio w danych pliku. W takim przypadku wystarczy je tylko odczytać — nie ma potrzeby obliczania poziomów mipmap algorytmicznie. Narzędzie DirectX Texture Tool pomaga wygenerować sekwencję mipmap i wyeksportować ją do pliku .DDS. Jeżeli plik graficzny nie zawiera pełnej sekwencji mipmap, zostanie ona stworzona w metodzie D3DX11CreateShaderResourceViewFromFile lub D3DX11 ´CreateTextureFromFile przy użyciu określonego algorytmu filtrującego (zapoznaj się ze strukturą D3DX11\_IMAGE\_LOAD\_INFO w dokumentacji SDK, a w szczególności z jej składową MipFilter). Widzimy zatem, że mipmapping jest w zasadzie automatyczny. Funkcje D3DX11 wygenerują sekwencję mipmap automatycznie, jeżeli plik źródłowy takiej nie zawiera. I dopóki mipmapping jest włączony, karta graficzna będzie wybierać odpowiednią mipmapę w czasie działania programu.

**Uwaga** *Zdarza się, że podczas redukcji próbkowania algorytmy filtrujące nie zachowują pewnych istotnych szczegółów. Na przykład na rysunku 8.8 tekst "Direct 3D" na skrzynce znika na niższych poziomach mipmap. Jeżeli jest to niedopuszczalne, twórca może zawsze samodzielnie stworzyć nowe oraz poprawić istniejące poziomy.*

#### **8.4.3. Filtrowanie anizotropowe**

Kolejny rodzaj filtrowania to **filtrowanie anizotropowe**. Filtr anizotropowy pomaga niwelować zniekształcenia pojawiające się, kiedy kąt między wektorem normalnym wielokąta a wektorem widzenia kamery jest szeroki (kiedy wielokąt jest ortogonalny do okna widoku). Użycie tego filtra wiąże się z największym kosztem obliczeniowym, ale często warto taki koszt ponieść, żeby usunąć zniekształcenia i artefakty. Rysunek 8.9 przedstawia zrzuty ekranu porównujące filtrowanie anizotropowe z filtrowaniem liniowym.

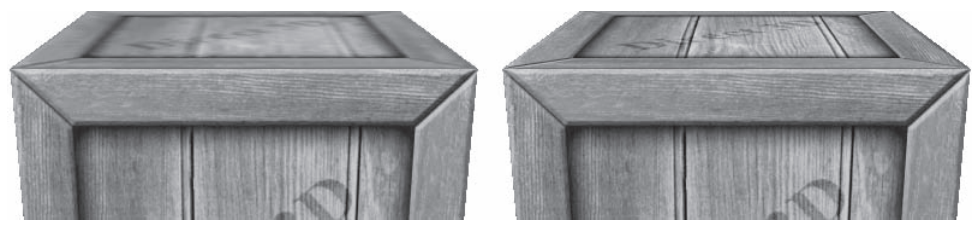

*Rysunek 8.9.* **Górna ściana skrzynki jest prawie ortogonalna do okna widoku. Po lewej: W wyniku zastosowania filtrowania liniowego góra skrzynki jest mocno rozmyta. Po prawej: Filtrowanie anizotropowe sprawdza się lepiej przy renderowaniu górnej ściany skrzynki pod tym kątem**

## **8.5. PRÓBKOWANIE TEKSTUR**

Wiemy już, że obiekt Texture2D reprezentuje teksturę w pliku efektu. Jest jednak jeszcze jeden obiekt związany z teksturą — obiekt stanu samplera SamplerState. W obiekcie stanu samplera definiujemy używane przy teksturze filtry. Oto kilka przykładów:

```
// Użyj filtrowania liniowego przy pomniejszaniu, powiększaniu i mipmappingu.
SamplerState mySampler0
{
   Filter = MIN MAG MIP LINEAR;
};
```
#### **TEKSTURY** 325

*// Użyj filtrowania liniowego przy pomniejszaniu, filtrowania punktowego przy powiększaniu i mipmappingu.* SamplerState mySampler1 { Filter = MIN LINEAR MAG MIP POINT; }; *// Użyj filtrowania punktowego przy pomniejszaniu, filtrowania liniowego przy powiększaniu // i filtrowania punktowego przy mipmappingu.* SamplerState mySampler2 { Filter = MIN POINT MAG LINEAR MIP POINT; }; *// Użyj interpolacji anizotropowej przy pomniejszaniu, powiększaniu i mipmappingu.* SamplerState mySampler3 { Filter = ANISOTROPIC;

 MaxAnisotropy = 4; };

Podczas filtrowania anizotropowego musimy określić wartość parametru z zakresu od 1 do 16. Przy większych wartościach filtrowanie jest bardziej czasochłonne, ale daje lepsze wyniki. Pozostałych permutacji można się domyślić na podstawie tych podanych; wszystkie zostały opisane w dokumentacji SDK w temacie o typie wyliczeniowym D3D11\_FILTER. W dalszej części rozdziału poznasz pewne inne właściwości samplera, Twój aktualny stan wiedzy o nim wystarczy jednak do zrozumienia pierwszej aplikacji demonstracyjnej.

Znając współrzędne tekstury dla piksela w shaderze pikseli, próbkujemy teksturę w następujący sposób:

```
// Danych nienumerycznych nie można zapisywać w obiekcie cbuffer.
Texture2D gDiffuseMap;
SamplerState samAnisotropic
{
    Filter = ANISOTROPIC;
    MaxAnisotropy = 4;
};
struct VertexOut
{
    float4 PosH : SV_POSITION;
    float3 PosW : POSITION;
    float3 NormalW : NORMAL;
    float2 Tex : TEXCOORD;
};
float4 PS(VertexOut pin, uniform int gLightCount) : SV_Target
{
    float4 texColor = gDiffuseMap.Sample(samAnisotropic, pin.Tex);
    ...
```
Jak widać, do próbkowania tekstury używamy metody Texture2D::Sample. W pierwszym argumencie przekazujemy obiekt SamplerState, a w drugim współrzędne (*u*, *v*) tekstury dla piksela. Metoda zwraca uzyskany drogą interpolacji kolor tekstury w danym punkcie (*u*, *v*), korzystając z metod filtrowania określonych w obiekcie SamplerState.

**Uwaga** *Typ HLSL SamplerState odzwierciedla interfejs ID3D11SamplerState. Stany samplera można też ustawiać na poziomie aplikacji za pomocą metody ID3DX11Ef* ´*fectSamplerVariable::SetSampler. Wykorzystuje się przy tym również strukturę D3D11\_SAMPLER\_DESC i metodę ID3D11Device::CreateSamplerState. Podobnie jak stany renderowania, stany samplera powinny być tworzone podczas uruchamiania aplikacji.*

## **8.6. TEKSTURY I MATERIAŁY**

Aby zintegrować tekstury z naszym systemem materiałów i oświetlenia, najczęściej mnożymy kolor tekstury przez sumę składników oświetlenia otoczenia i oświetlenia rozproszonego. Składnik światła odbitego jest dodawany na końcu (operację tę nazywamy modulacją z opóźnionym dodaniem).

```
// Modulacja z opóźnionym dodaniem.
litColor = texColor*(ambient + diffuse) + spec;
```
Modyfikacja ta daje nam wartości materiałów otoczenia i rozpraszającego na poziomie piksela, dzięki czemu uzyskujemy wyższą rozdzielczość niż w przypadku materiałów na poziomie obiektu (ponieważ przeważnie trójkąt pokrywa wiele tekseli). Tak więc każdy piksel otrzymuje drogą interpolacji współrzędne tekstury (*u*, *v*). Współrzędne te są następnie wykorzystywane do próbkowania tekstury, aby uzyskać kolor, który wpływa na opis materiału dla tego piksela.

## 8.7. APLIKACJA "CRATE"

Przyjrzymy się teraz najważniejszym etapom nakładania tekstury skrzynki na sześcian (zob. rysunek 8.1).

#### **8.7.1. Określanie współrzędnych tekstury**

Metoda GeometryGenerator::CreateBox generuje współrzędne tekstury dla prostopadłościanu, tak aby cały obraz tekstury został odwzorowany na każdą jego ścianę. Dla uproszczenia pokazano tylko definicję wierzchołków dla przedniej, tylnej i górnej ściany. Zauważ też, że współrzędne wektorów normalnych i stycznych zostały w konstruktorach Vertex pominięte.

```
void GeometryGenerator::CreateBox(float width, float height, float depth,
  MeshData& meshData)
{
   Vertex v[24];
   float w2 = 0.5f*width; float h2 = 0.5f*height;
   float d2 = 0.5f*depth;
   // Podaj dane wierzchołków ściany przedniej.
   v[0] = Vertex(-w2, -h2, -d2, ..., 0.0f, 1.0f);
   v[1] = Vertex(-w2, +h2, -d2, ..., 0.0f, 0.0f);
```
 $v[2] = Vertex(+w2, +h2, -d2, ..., 1.0f, 0.0f);$  $v[3] = Vertex(+w2, -h2, -d2, ..., 1.0f, 1.0f);$  *// Podaj dane wierzchołków ściany tylnej.*  $v[4] = Vertex(-w2, -h2, +d2, ..., 1.0f, 1.0f);$  $v[5] = V$ ertex(+w2, -h2, +d2, ..., 0.0f, 1.0f);  $v[6] = V$ ertex(+w2, +h2, +d2, ..., 0.0f, 0.0f);  $v[7] = Vertex(-w2, +h2, +d2, ..., 1.0f, 0.0f);$  *// Podaj dane wierzchołków ściany górnej.*  $v[8] = V$ ertex(-w2, +h2, -d2, ..., 0.0f, 1.0f);  $v[9] = Vertex(-w2, +h2, +d2, ..., 0.0f, 0.0f);$  $v[10] = Vertex(+w2, +h2, +d2, ..., 1.0f, 0.0f);$  $v[11] = Vertex(+w2, +h2, -d2, ..., 1.0f, 1.0f);$ 

W razie wątpliwości co do sposobu określenia współrzędnych przeanalizuj ponownie rysunek 8.3.

#### **8.7.2. Tworzenie tekstury**

Teksturę tworzymy z pliku (a właściwie z widoku zasobu shadera dla tekstury) podczas uruchamiania aplikacji w następujący sposób:

```
// Składowe CrateApp.
ID3D11ShaderResourceView* mDiffuseMapSRV;
bool CrateApp::Init()
{
    if(!D3DApp::Init())
       return false;
    // Należy najpierw zainicjalizować Effects, ponieważ InputLayouts zależy od sygnatur shadera.
    Effects::InitAll(md3dDevice);
    InputLayouts::InitAll(md3dDevice);
    HR(D3DX11CreateShaderResourceViewFromFile(md3dDevice,
      L"Textures/WoodCrate01.dds", 0, 0, &mDiffuseMapSRV, 0));
    BuildGeometryBuffers();
    return true;
}
```
#### **8.7.3. Ustawianie tekstury**

Najczęściej dane tekstury są odczytywane w shaderze pikseli. Aby shader pikseli miał do nich dostęp, musimy ustawić widok tekstury (ID3D11ShaderResourceView) w obiekcie typu Texture2D z pliku .fx. Możemy to zrobić następująco:

```
// Składowa BasicEffect.
ID3DX11EffectShaderResourceVariable* DiffuseMap;
// Pobierz wskaźniki do zmiennych pliku efektu.
DiffuseMap = mFX->GetVariableByName("gDiffuseMap")->AsShaderResource();
void BasicEffect::SetDiffuseMap(ID3D11ShaderResourceView* tex)
{
DiffuseMap->SetResource(tex);
}
```

```
// [kod .FX]
// Zmienna tekstury z pliku efektu.
Texture2D gDiffuseMap;
```
#### **8.7.4. Aktualizacja efektu bazowego**

Poniżej pokazano aktualną zawartość pliku *Basic.fx* wzbogaconą o obsługę tekstur:

```
//=====================================================================
// Basic.fx Frank Luna (C) 2011 Wszelkie prawa zastrzeżone.
//
// Efekt bazowy. Aktualnie obsługuje przekształcenia, oświetlenie
// oraz tekstury.
//=====================================================================
#include "LightHelper.fx"
cbuffer cbPerFrame
{
   DirectionalLight gDirLights[3];
    float3 gEyePosW;
    float gFogStart;
    float gFogRange;
    float4 gFogColor;
};
cbuffer cbPerObject
{
    float4x4 gWorld;
    float4x4 gWorldInvTranspose;
   float4x4 gWorldViewProj;
    float4x4 gTexTransform;
    Material gMaterial;
};
// Danych nienumerycznych nie można zapisywać w obiekcie cbuffer.
Texture2D gDiffuseMap;
SamplerState samAnisotropic
{
    Filter = ANISOTROPIC;
   MaxAnisotropy = 4;
    AddressU = WRAP;
    AddressV = WRAP;
};
struct VertexIn
{
    float3 PosL : POSITION;
    float3 NormalL : NORMAL;
    float2 Tex : TEXCOORD;
};
```
{

struct VertexOut

```
 float4 PosH : SV_POSITION;
    float3 PosW : POSITION;
   float3 NormalW : NORMAL;
    float2 Tex : TEXCOORD;
};
VertexOut VS(VertexIn vin)
{
    VertexOut vout;
    // Przekształcenie do przestrzeni świata.
    vout.PosW = mul(float4(vin.PosL, 1.0f), gWorld).xyz;
    vout.NormalW = mul(vin.NormalL, (float3x3)gWorldInvTranspose);
    // Przekształcenie do jednorodnej przestrzeni obcinania.
    vout.PosH = mul(float4(vin.PosL, 1.0f), gWorldViewProj);
    // Zwróć atrybuty wierzchołków do interpolacji na powierzchni trójkąta.
    vout.Tex = mul(float4(vin.Tex, 0.0f, 1.0f), gTexTransform).xy;
    return vout;
}
float4 PS(VertexOut pin, uniform int gLightCount, uniform bool gUseTexure) : SV_Target
{
    // Normalizuj ponownie normalną (mogła ulec denormalizacji w procesie interpolacji).
    pin.NormalW = normalize(pin.NormalW);
    // Wektor toEye jest używany przy oświetlaniu.
    float3 toEye = gEyePosW - pin.PosW;
    // Przechowaj odległość tego punktu powierzchni od oka.
    float distToEye = length(toEye);
    // Normalizuj.
    toEye /= distToEye;
    // Wartość domyślna -- element neutralny mnożenia.
   float4 texColor = float4(1, 1, 1, 1);
    if(gUseTexure)
    {
       // Próbkuj teksturę.
       texColor = gDiffuseMap.Sample(samAnisotropic, pin.Tex);
    }
    //
    // Oświetlenie.
    //
    float4 litColor = texColor;
    if(gLightCount > 0)
    {
       // Rozpocznij sumowanie od zera.
       float4 ambient = float4(0.0f, 0.0f, 0.0f, 0.0f);
       float4 diffuse = float4(0.0f, 0.0f, 0.0f, 0.0f);
       float4 spec = float4(0.0f, 0.0f, 0.0f, 0.0f);
```

```
 // Sumuj udział światła z każdego źródła.
        [unrol]]
      for(int i = 0; i < gLightCount; ++i)
       {
          float4 A, D, S;
          ComputeDirectionalLight(gMaterial, gDirLights[i],
             pin.NormalW, toEye,
             A, D, S);
       ambient += A;
       diffuse += D;
      spec += S;
       }
       // Modulacja z opóźnionym dodaniem.
       litColor = texColor*(ambient + diffuse) + spec;
    }
    // Pobierz wartość alfa z koloru materiału rozpraszającego i tekstury.
    litColor.a = gMaterial.Diffuse.a * texColor.a;
    return litColor;
}
technique11 Light1
{
    pass P0
    {
      SetVertexShader(CompileShader(vs 5 0, VS()));
       SetGeometryShader(NULL);
      SetPixelShader(CompileShader(ps 5 0, PS(1, false)));
    }
}
technique11 Light2
{
    pass P0
    {
      SetVertexShader(CompileShader(vs 5 0, VS()));
       SetGeometryShader(NULL);
      SetPixelShader(CompileShader(ps 5 0, PS(2, false)));
    }
}
technique11 Light3
{
    pass P0
    {
       SetVertexShader(CompileShader(vs_5_0, VS()));
       SetGeometryShader(NULL);
      SetPixelShader(CompileShader(ps 5 0, PS(3, false)));
    }
}
technique11 Light0Tex
{
    pass P0
    {
```
#### **TEKSTURY** 331

```
SetVertexShader(CompileShader(vs 5 0, VS()));
       SetGeometryShader(NULL);
       SetPixelShader(CompileShader(ps_5_0, PS(0, true)));
    }
}
technique11 Light1Tex
{
    pass P0
\{SetVertexShader(CompileShader(vs 5 0, VS()));
       SetGeometryShader(NULL);
      SetPixelShader(CompileShader(ps 5 0, PS(1, true)));
    }
}
technique11 Light2Tex
{
   pass P0
    {
      SetVertexShader(CompileShader(vs 5 0, VS()));
       SetGeometryShader(NULL);
      SetPixelShader(CompileShader(ps 5 0, PS(2, true)));
    }
}
technique11 Light3Tex
{
   pass P0
    {
       SetVertexShader(CompileShader(vs_5_0, VS()));
       SetGeometryShader(NULL);
       SetPixelShader(CompileShader(ps_5_0, PS(3, true)));
    }
}
```
Warto zauważyć, że za pomocą argumentu typu uniform gUseTexture możemy decydować, które techniki w pliku *Basic.fx* obejmą teksturowanie, a które nie. Dzięki temu, jeśli potrzebujemy wyrenderować coś, co nie wymaga tekstury, mamy do dyspozycji odpowiednią technikę i nie musimy ponosić kosztów teksturowania. Na tej samej zasadzie wybieramy technikę z liczbą używanych świateł, aby uniknąć niepotrzebnych i czasochłonnych obliczeń oświetlenia.

Dotychczas nie omówiliśmy jeszcze zmiennej bufora stałego gTexTransform. Jest ona wykorzystywana w shaderze wierzchołków do przekształcania współrzędnych tekstury:

vout.Tex = mul(float4(vin.Tex, 0.0f, 1.0f), gTexTransform).xy;

Współrzędne tekstury są dwuwymiarowymi punktami na płaszczyźnie. Możemy je zatem przesuwać, obracać i skalować tak jak wszystkie inne punkty. W tej aplikacji do przekształcenia używamy macierzy jednostkowej, przez co współrzędne tekstury pozostają niezmienione. Jak jednak zobaczymy w podrozdziale 8.9, przekształcenie współrzędnych tekstury pozwala osiągnąć pewne ciekawe efekty. Zwróć uwagę, że aby przekształcić dwuwymiarowe współrzędne tekstury o macierz 4×4, rozszerzamy ją do postaci czterowymiarowego wektora.

```
vin.Tex ---> float4(vin.Tex, 0.0f, 1.0f)
```
Po wykonaniu mnożenia otrzymany czterowymiarowy wektor jest redukowany do wektora dwuwymiarowego poprzez odrzucenie składowych *z* i *w*:

vout.Tex = mul(float4(vin.Tex, 0.0f, 1.0f), gTexTransform).xy;

## **8.8. TRYBY ADRESOWANIA**

Tekstura wraz z interpolacją stałą i liniową definiują funkcję *T*(*u*, *v*) = (*r*, *g*, *b*, *a*), której wartości są wektorami. A więc dla współrzędnych tekstury (*u*, *v*) ∈ [0, 1]<sup>2</sup> funkcja tekstury *T* zwraca kolor (*r*, *g*, *b*, *a*). Direct3D umożliwia nam rozszerzenie dziedziny tej funkcji na cztery różne sposoby (zwane **trybami adresowania**): *wrap*, *border color*, *clamp* oraz *mirror*.

**1.** *wrap* rozszerza funkcję tekstury, powtarzając obraz w każdym punkcie o współrzędnych całkowitych (zob. rysunek 8.10).

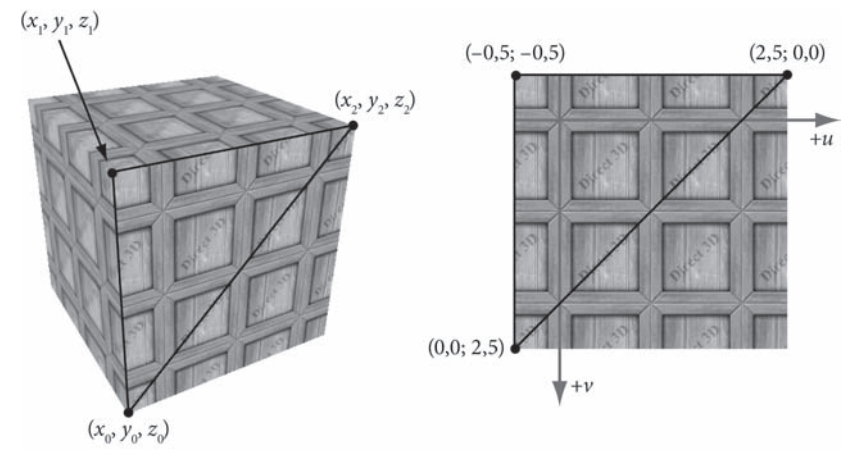

*Rysunek 8.10.* **Tryb adresowania wrap**

- **2.** *border color* rozszerza funkcję tekstury, odwzorowując współrzędne (*u*, *v*) spoza obszaru [0, 1]<sup>2</sup> na określony przez programistę kolor (zob. rysunek 8.11).
- **3.** *clamp* rozszerza funkcję tekstury, odwzorowując współrzędne (*u*, *v*) spoza obszaru  $[0, 1]^2$  na kolor  $T(u_0, v_0)$ , gdzie  $(u_0, v_0)$  to leżący w obszarze  $[0, 1]^2$  punkt znajdujący się najbliżej punktu (*u*, *v*) (zob. rysunek 8.12).
- **4.** *mirror* rozszerza funkcję tekstury, dodając odbicie lustrzane obrazu w każdym punkcie o współrzędnych całkowitych (zob. rysunek 8.13).

Tryb adresowania jest zawsze określony (domyślna wartość to *wrap*), dzięki czemu dla współrzędnych tekstury spoza przedziału [0, 1] zawsze uzyskamy kolor.

Najczęściej stosowanym trybem adresowania jest prawdopodobnie tryb *wrap*, który pozwala wykorzystać teksturę do pokrycia powierzchni metodą kafelkową. Dzięki temu zyskujemy większą rozdzielczość, bez konieczności dostarczania dodatkowych danych (zawdzięczamy ją powtórzeniom). Przy kafelkowaniu niezwykle istotną kwestią jest widoczność złączeń. Na przykład złączenia kafelków tekstury na skrzynce są widoczne, powtarzający

#### **TEKSTURY** 333

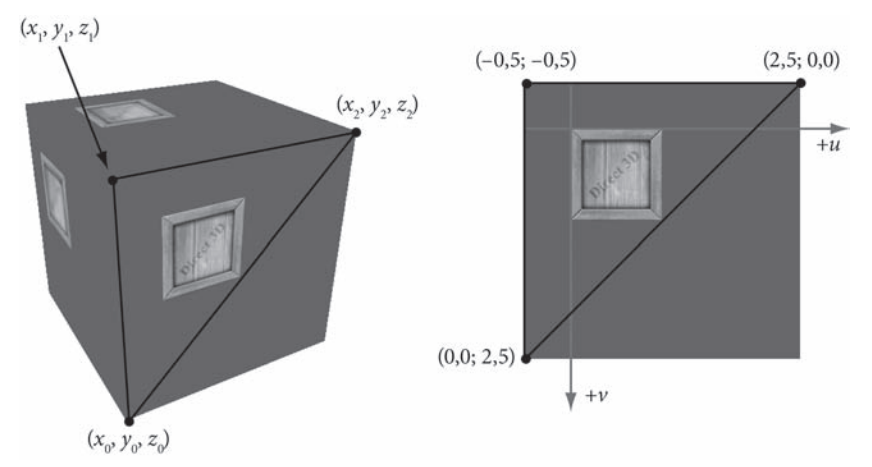

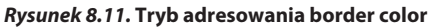

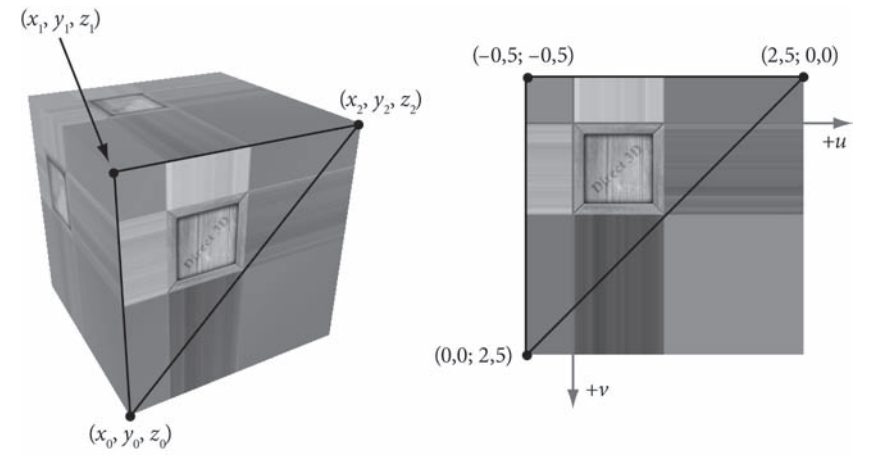

*Rysunek 8.12.* **Tryb adresowania clamp**

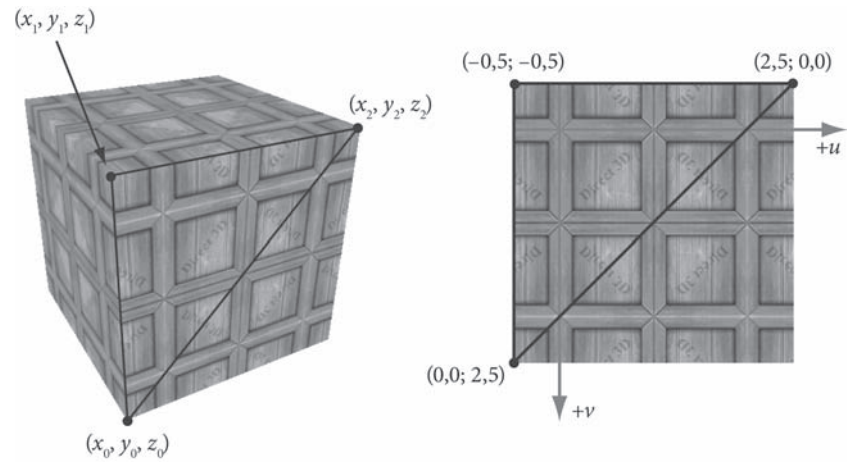

*Rysunek 8.13.* **Tryb adresowania mirror**

się wzór rzuca się w oczy. Rysunek 8.14 przedstawia natomiast powtórzoną 2·3 razy teksturę muru, w której złączeń nie widać. Taką teksturę nazywamy bezszwową (ang. *seamless*).

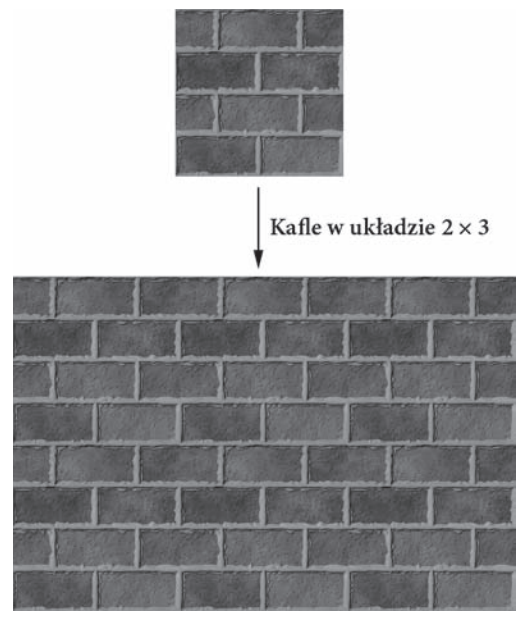

*Rysunek 8.14.* **Ułożona kafelkowo (2×3) tekstura muru. Ponieważ tekstura jest bezszwowa, trudniej dostrzec powtarzający się wzór**

Tryby adresowania określa się w obiektach samplerów. Poniższe przykłady zostały wykorzystane przy tworzeniu rysunków 8.10 – 8.13:

```
SamplerState samTriLinear
{
  Filter = MIN MAG MIP LINEAR;
   AddressU = WRAP;
   AddressV = WRAP;
};
SamplerState samTriLinear
{
  Filter = MIN MAG MIP LINEAR;
   AddressU = BORDER;
   AddressV = BORDER;
   // Niebieski kolor obramowania.
    BorderColor = float4(0.0f, 0.0f, 1.0f, 1.0f);
};
SamplerState samTriLinear
{
  Filter = MIN MAG MIP LINEAR;
  AddressU = CLAMP; AddressV = CLAMP;
};
SamplerState samTriLinear
```
#### **TEKSTURY** 335

```
{
   Filter = MIN MAG MIP LINEAR;
    AddressU = MIRROR;
   AddressV = MIRROR;
};
```
**Uwaga** *Warto zauważyć, że tryb adresowania można określić osobno dla kierunków* u *i* v*. Zachęcamy do eksperymentów z różnymi kombinacjami.*

## **8.9. PRZEKSZTAŁCANIE TEKSTUR**

Współrzędne tekstury reprezentują dwuwymiarowe punkty na płaszczyźnie tekstury. Możemy je zatem przesuwać, obracać i skalować tak jak wszystkie inne punkty. Oto kilka przykładów zastosowania przekształceń tekstury:

- **1.** Rozciągamy teksturę cegieł na całą powierzchnię ściany. Współrzędne tekstury wierzchołków ściany mieszczą się obecnie w przedziale [0, 1]. Skalujemy współrzędne tekstury o 4, aby mieściły się w przedziale [0, 4], w wyniku czego tekstura jest powtarzana cztery razy w poziomie i cztery razy w pionie.
- **2.** Rozciągamy teksturę chmur na tle czystego nieba. Przesunięcie współrzędnych tekstury w funkcji czasu pozwala uzyskać animowane chmury.
- **3.** Obrót tekstury przydaje się przy niektórych efektach cząsteczkowych, można na przykład obracać teksturę kuli ognia w funkcji czasu.

Przekształceń współrzędnych tekstury dokonuje się tak samo jak zwykłych przekształceń. Określamy macierz przekształcenia i mnożymy przez nią wektor współrzędnych tekstury. Na przykład:

```
// Zmienna bufora stałego
float4x4 gTexMtx;
// W programie shadera
vOut.texC = mul(float4(vIn.texC, 0.0f, 1.0f), gTexMtx);
```
Ponieważ pracujemy z dwuwymiarowymi teksturami, interesują nas wyłącznie przekształcenia dwóch pierwszych współrzędnych. Jeśli na przykład macierz tekstury przekształci współrzędną *z*, nie wpłynie to w żaden sposób na współrzędne tekstury.

## **8.10. APLIKACJA "LAND TEX"**

W tej aplikacji scenę zawierającą pagórki i wodę wzbogacimy o tekstury. Pierwszym zadaniem będzie kafelkowanie lądu teksturą trawy. Z racji dużego rozmiaru powierzchni siatki lądu rozciągnięcie tekstury nie byłoby najlepszym rozwiązaniem, jako że zbyt mało tekseli pokrywałoby wtedy jeden trójkąt. Innymi słowy, rozdzielczość tekstury jest zbyt mała w porównaniu do powierzchni, zatem skutkiem rozciągnięcia tekstury byłyby artefakty powiększenia. Dlatego powtarzamy teksturę trawy na powierzchni lądu, aby zwiększyć rozdzielczość. Drugie zadanie będzie polegać na przesuwaniu tekstury wody po geometrii wody jako funkcji czasu. Dzięki ruchowi woda wydaje się bardziej naturalna. Rysunek 8.15 przedstawia zrzut ekranu aplikacji.

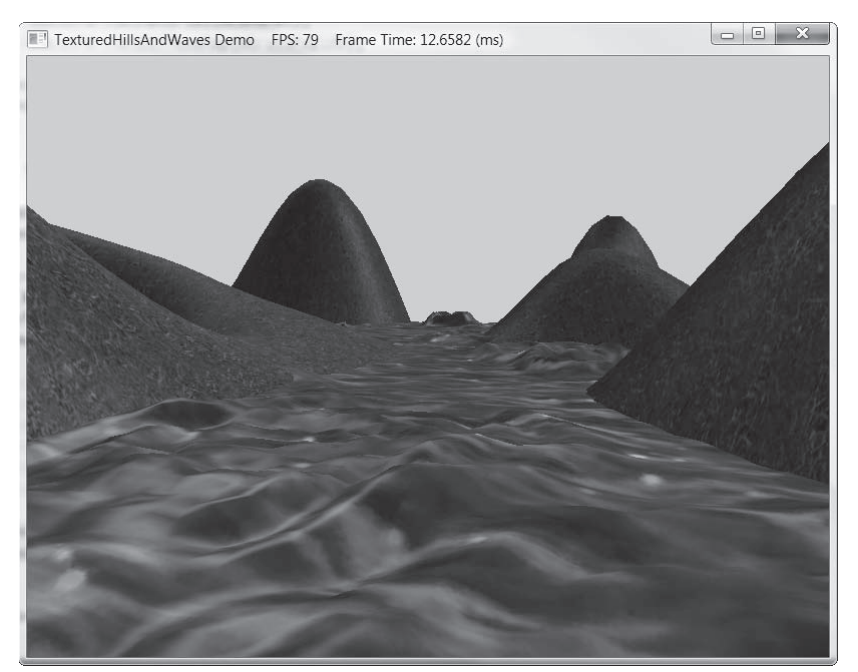

*Rysunek 8.15.* **Zrzut ekranu aplikacji "Land Tex"**

#### **8.10.1. Generowanie współrzędnych tekstury dla siatki**

Rysunek 8.16 przedstawia siatkę *m*×*n* na płaszczyźnie *xz* oraz odpowiadającą jej siatkę znormalizowanej przestrzeni tekstury [0, 1]<sup>2</sup>. Z rysunku wynika, że współrzędne tekstury wierzchołka *ij* na płaszczyźnie *xz* to współrzędne wierzchołka *ij* siatki w przestrzeni tekstury. Współrzędne wierzchołka *ij* w przestrzeni tekstury to:

$$
u_{ij} = j \cdot \Delta u
$$

$$
v_{ij} = i \cdot \Delta v
$$

gdzie  $\Delta u = \frac{1}{n-1}$  oraz  $\Delta v = \frac{1}{m-1}$  $\Delta v = \frac{1}{m-1}$ .

A więc aby wygenerować współrzędne tekstury, wykorzystamy w metodzie GeometryGene ´rator::CreateGrid następujący kod:

```
void GeometryGenerator::CreateGrid(float width, float depth, UINT m, UINT n, MeshData&
   meshData)
{
    UINT vertexCount = m*n;
   UINT faceCount = (m-1)*(n-1)*2; //
    // Utwórz wierzchołki.
    //
```

```
 float halfWidth = 0.5f*width;
 float halfDepth = 0.5f*depth;
```
#### **TEKSTURY** 337

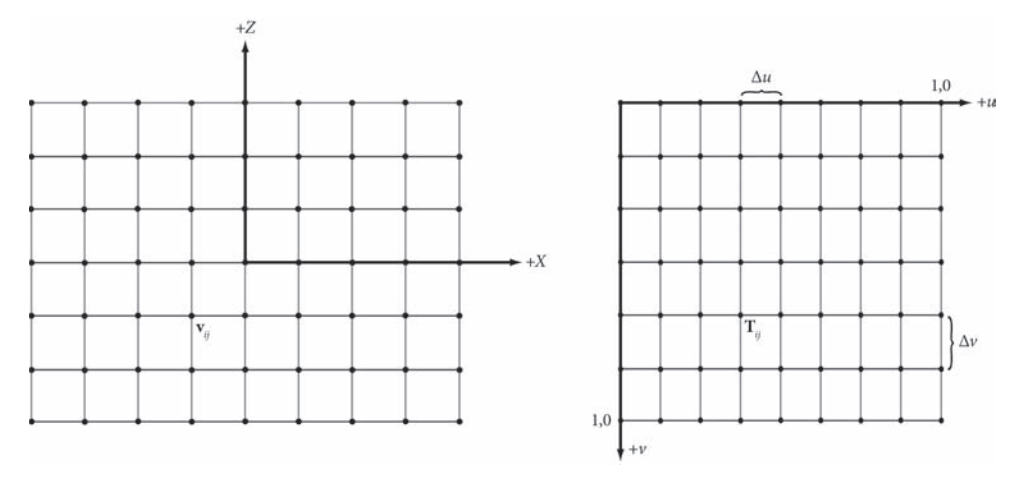

*Rysunek 8.16.* **Współrzędne tekstury dla wierzchołka ij siatki w przestrzeni xz odpowiadają wierzchołkowi Tij w przestrzeni uv**

```
float dx = width / (n-1);float dz = depth / (m-1);float du = 1.0f / (n-1);
float dv = 1.0f / (m-1);
 meshData.Vertices.resize(vertexCount);
for(UINT i = 0; i < m; ++i)
 {
   float z = \text{halfDepth} - i * dz;
   for(UINT j = 0; j < n; ++j)
    {
      float x = -halfWidth + j * dx;
       meshData.Vertices[i*n+j].Position = XMFLOAT3(x, 0.0f, z);
       meshData.Vertices[i*n+j].Normal = XMFLOAT3(0.0f, 1.0f, 0.0f);
       meshData.Vertices[i*n+j].TangentU = XMFLOAT3(1.0f, 0.0f, 0.0f);
       // Rozciągnij teksturę na powierzchni siatki.
       meshData.Vertices[i*n+j].TexC.x = j*du;
       meshData.Vertices[i*n+j].TexC.y = i*dv;
    }
 }
```
#### **8.10.2. Kafelkowanie**

Ustaliliśmy, że siatkę lądu będziemy pokrywać teksturą trawy metodą kafelkową. Jednak wszystkie obliczane dotychczas współrzędne należą do dziedziny [0, 1]<sup>2</sup>, a więc kafelkowanie nie występuje. Aby ułożyć teksturę kafelkowo, ustawiamy tryb adresowania *wrap* i skalujemy współrzędne tekstury o 5 za pomocą macierzy przekształcenia tekstury. Współrzędne są więc odwzorowywane na dziedzinę [0, 5]<sup>2</sup>, a powierzchnia siatki lądu jest pokrywana kafelkami w układzie 5×5.

```
XMMATRIX grassTexScale = XMMatrixScaling(5.0f, 5.0f, 0.0f);
XMStoreFloat4x4(&mGrassTexTransform, grassTexScale);
...
```
}

```
Effects::BasicFX->SetTexTransform(XMLoadFloat4x4(&mGrassTexTransform));
...
activeTech->GetPassByIndex(p)->Apply(0, md3dImmediateContext);
md3dImmediateContext->DrawIndexed(mLandIndexCount, 0, 0);
```
#### **8.10.3. Animacja tekstury**

W celu animacji tekstury wody nałożonej na geometrię w metodzie UpdateScene korzystamy z funkcji czasu, która przesuwa współrzędne tekstury w płaszczyźnie tekstury. Przy odpowiednio małym przemieszczeniu w następujących po sobie klatkach uzyskamy efekt płynnej animacji. Używamy trybu adresowania *wrap* oraz bezszwowej tekstury, dzięki czemu współrzędne tekstury można dowolnie przesuwać na całej płaszczyźnie przestrzeni tekstury. W zaprezentowanym niżej fragmencie kodu obliczamy wektor przesunięcia dla tekstury wody, a także budujemy i ustawiamy macierz tekstury.

```
// Kafelkuj teksturę wody.
XMMATRIX wavesScale = XMMatrixScaling(5.0f, 5.0f, 0.0f);
// Przesuwaj teksturę w czasie.
mWaterTexOffset.y += 0.05f*dt;
mWaterTexOffset.x += 0.1f*dt;
XMMATRIX wavesOffset = XMMatrixTranslation(mWaterTexOffset.x, mWaterTexOffset.y, 0.0f);
// Połącz skalowanie i przesunięcie.
XMStoreFloat4x4(&mWaterTexTransform, wavesScale*wavesOffset);
...
Effects::BasicFX->SetTexTransform(XMLoadFloat4x4(&mWaterTexTransform));
...
activeTech->GetPassByIndex(p)->Apply(0, md3dImmediateContext);
md3dImmediateContext->DrawIndexed(3*mWaves.TriangleCount(), 0, 0);
```
## **8.11. FORMATY KOMPRESJI TEKSTUR**

Obciążenie procesora graficznego szybko wzrasta wraz z rozszerzającym się spektrum tekstur używanych w naszych scenach (pamiętaj, że tekstury rezydują w pamięci GPU, co ma minimalizować czas dostępu). Aby zmniejszyć to obciążenie, Direct3D obsługuje formaty kompresji tekstur: BC1, BC2, BC3, BC4, BC5, BC6 i BC7:

- **1.** BC1 (DXGI\_FORMAT\_BC1\_UNORM): Użyj tego formatu, jeżeli chcesz skompresować format obsługujący trzy kanały kolorów i tylko 1-bitową (włączona lub wyłączona) składową alfa.
- **2.** BC2 (DXGI\_FORMAT\_BC2\_UNORM): Użyj tego formatu, jeżeli chcesz skompresować format obsługujący trzy kanały kolorów i tylko 4-bitową składową alfa.
- **3.** BC3 (DXGI\_FORMAT\_BC3\_UNORM): Użyj tego formatu, jeżeli chcesz skompresować format obsługujący trzy kanały kolorów i 8-bitową składową alfa.
- 4. BC4 (DXGI\_FORMAT\_BC4\_UNORM): Użyj tego formatu, jeżeli chcesz skompresować format zawierający jeden kanał koloru (np. obraz w skali szarości).
- **5.** BC5 (DXGI\_FORMAT\_BC5\_UNORM): Użyj tego formatu, jeżeli chcesz skompresować format obsługujący dwa kanały kolorów.
- **6.** BC6 (DXGI\_FORMAT\_BC6\_UF16): Użyj tego formatu, aby skorzystać z kompresji danych HDR (ang. *high dynamic range*).
- **7.** BC7 (DXGI\_FORMAT\_BC7\_UNORM): Użyj tego formatu, aby skorzystać z wysokiej jakości kompresji RGBA. Format ten w szczególności zmniejsza liczbę błędów spowodowanych kompresją map normalnych.
- 

**Uwaga** *Skompresowana tekstura może być użyta tylko jako dane wejściowe etapu cieniowania pikseli potoku renderowania.*

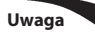

**Uwaga** *Ponieważ algorytmy kompresji blokowej operują na blokach pikseli o rozmiarze 4×4, wymiary tekstury muszą być wielokrotnością 4.*

Zaletą danych w tych formatach jest fakt, że mogą być przechowywane w pamięci GPU w skompresowanej postaci, a następnie w momencie użycia dekompresowane na bieżąco przez procesor graficzny.

Direct3D może podczas ładowania dokonać konwersji pliku z nieskompresowanymi danymi graficznymi na format skompresowany, jeśli użyjemy argumentu pLoadInfo w funkcji D3DX11CreateShaderResourceViewFromFile. Na przykład w poniższym fragmencie kodu ładujemy plik BMP:

```
D3DX11_IMAGE_LOAD_INFO loadInfo;
loadInfo.Format = DXGI_FORMAT_BC3_UNORM;
HR(D3DX11CreateShaderResourceViewFromFile(md3dDevice,
   L"Textures/darkbrick.bmp", &loadInfo, 0, &mDiffuseMapSRV, 0));
// Pobierz teksturę 2D z widoku zasobu.
ID3D11Texture2D* tex;
mDiffuseMapSRV->GetResource((ID3D11Resource**)&tex);
// Pobierz opis tekstury 2D.
D3D11_TEXTURE2D_DESC_texDesc;
tex->GetDesc(&texDesc);
```
Na rysunku 8.17a pokazano opis tekstury texDesc w debuggerze. Jak widać, zawiera ona żądany format. Gdybyśmy zamiast tego podali w argumencie pLoadInfo wartość null, użyty zostałby format z obrazu źródłowego (zob. rysunek 8.17b), którym w tym przypadku jest DXGI\_FORMAT\_R8G8B8A8\_UNORM.

Alternatywnym formatem jest DDS (ang. *Direct Draw Surface*) przechowujący tekstury bezpośrednio. Aby stworzyć teksturę w tym formacie, należy załadować plik graficzny z poziomu narzędzia DirectX Texture Tool (*DxTex.exe*) znajdującego się w katalogu SDK: *D:\Microsoft DirectX SDK (June 2010)\Utilities\bin\x86*. Następnie wybrać kolejno *Menu/ Format/Change Surface Format* oraz format DXT1, DXT2, DXT3, DXT4 lub DXT5 i zapisać plik w formacie DDS. Formaty te to tak naprawdę formaty kompresji tekstur Direct3D 9, ale DXT1 jest taki sam jak BC1, DXT2 i DXT3 takie same jak BC2, a DXT4 i DXT5 takie same jak BC3. Na przykład jeżeli zapiszemy plik jako DXT1, a następnie załadujemy go za pomocą D3DX11CreateShaderResourceViewFromFile, tekstura będzie miała format DXGI\_FOR ´MAT\_BC1\_UNORM:

#### 340 **PODSTAWY DIRECT3D**

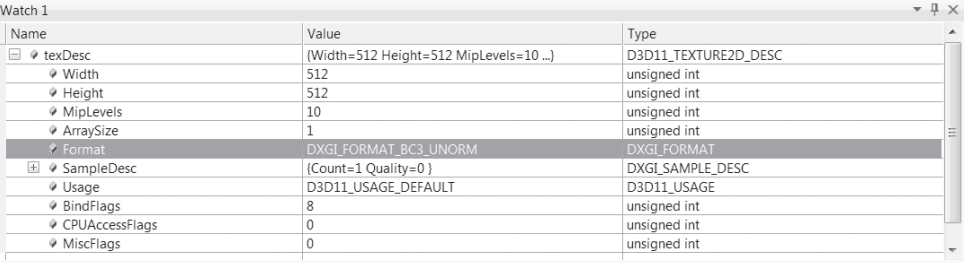

 $(a)$ 

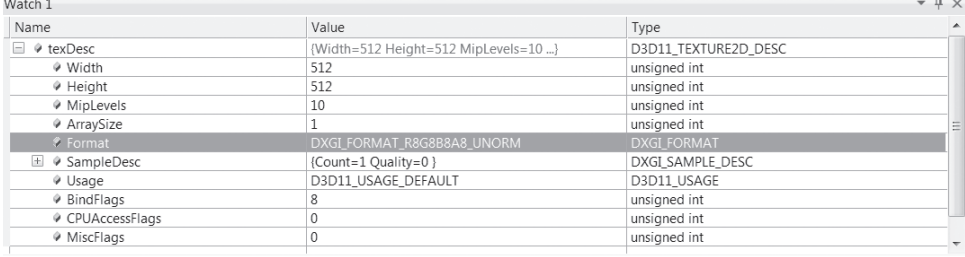

 $(b)$ 

*Rysunek 8.17.* **(a) Tekstura tworzona w skompresowanym formacie DXGI\_FORMAT\_BC3\_UNORM. (b) Tekstura tworzona w nieskompresowanym formacie DXGI\_FORMAT\_R8G8B8A8\_UNORM**

```
HR(D3DX11CreateShaderResourceViewFromFile(md3dDevice,
   L"Textures/darkbrickdxt1.dds", 0, 0, &mDiffuseMapSRV, 0));
// Pobierz teksturę 2D z widoku zasobu.
ID3D11Texture2D* tex;
mDiffuseMapSRV->GetResource((ID3D11Resource**)&tex);
```
*// Pobierz opis tekstury 2D.* D3D11\_TEXTURE2D\_DESC\_texDesc; tex->GetDesc(&texDesc);

Zauważ, że jeśli plik DDS używa jednego z formatów kompresji, przekazując wartość null w argumencie pLoadInfo, wymusimy użycie przez D3DX11CreateShaderResourceView ´FromFile formatu kompresji określonego w pliku.

Do tworzenia tekstur w formatach BC4 i BC5 możesz wykorzystać narzędzie NVIDIA Texture Tools (*http://code.google.com/p/nvidia-texture-tools/*). Jeśli zaś chodzi o BC6 i BC7, DirectX SDK zawiera narzędzie BC6HBC7EncoderDecoder11, które umożliwia konwersję plików tekstur na te formaty. Dostępny jest również pełny kod źródłowy programu, można go zatem zintegrować z własnymi projektami. Co ciekawe, program korzysta przy konwersji z procesora graficznego, o ile karta graficzna obsługuje shadery obliczeniowe. Takie rozwiązanie jest dużo szybsze, niż gdyby to zadanie miał wykonywać procesor główny.

Narzędzie DirectX Texture Tool pozwala też wygenerować sekwencję mipmap (*Menu/ Format/Generate Mip Maps*) oraz zapisać je jako plik DDS. Dzięki temu mipmapy są przygotowywane wcześniej i przechowywane razem z plikiem, przy ładowaniu nie są więc potrzebne dodatkowe obliczenia.

Inną zaletą przechowywania tekstur w postaci skompresowanej w plikach DDS jest oszczędność miejsca na dysku twardym.

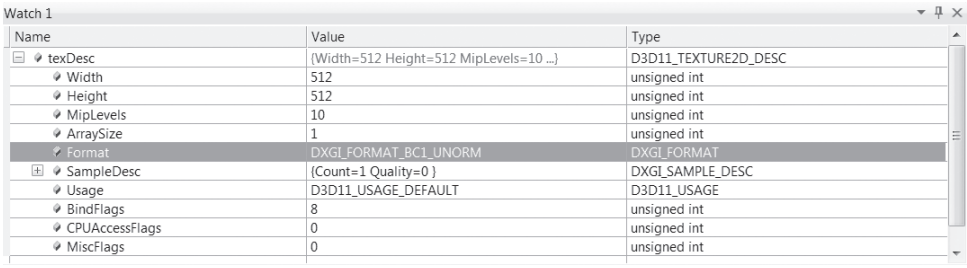

*Rysunek 8.18.* **Tekstura tworzona w formacie DXGI\_FORMAT\_BC3\_UNORM**

## **8.12. PODSUMOWANIE**

- **1.** Współrzędne tekstury służą do wyznaczania trójkątnego obszaru tekstury, który zostanie nałożony na trójkąt w scenie.
- **2.** Tekstury można tworzyć z przechowywanych na dysku plików graficznych za pomocą funkcji D3DX11CreateShaderResourceViewFromFile.
- **3.** Tekstury mogą być filtrowane przy użyciu stanów samplera, w których zdefiniowano odpowiednie filtry pomniejszania, powiększania i mipmappingu.
- **4.** Tryby adresowania decydują o tym, jak współrzędne tekstury spoza przedziału [0, 1] będą obsłużone przez Direct3D. Na przykład czy tekstura powinna być kafelkowana, odbita lustrzanie, a może rozszerzona na podstawie pikseli brzegowych?
- **5.** Współrzędne tekstury podlegają skalowaniu, obrotowi i przesunięciu, tak jak wszystkie punkty. Dokonując małych i stopniowych przekształceń współrzędnych tekstury w każdej klatce, uzyskujemy efekt animowanej tekstury.
- **6.** Kompresja tekstur w formatach Direct3D BC1, BC2, BC3, BC4, BC5, BC6 czy BC7 umożliwia znaczące oszczędności pamięci GPU. Do tworzenia tekstur w formatach BC1, BC2 i BC3 można wykorzystać narzędzie DirectX Texture Tool. Narzędzie NVIDIA Texture Tools (*http://code.google.com/p/nvidia-texture-tools/*) służy natomiast do generowania tekstur w formatach BC4 i BC5, a program SDK BC6HBC7EncoderDecoder11 do generowania tekstur w formatach BC6 i BC7.

## **8.13. ĆWICZENIA**

- **1.** Poeksperymentuj z aplikacją "Crate", zmieniając współrzędne tekstury i używając różnych kombinacji trybów adresowania i opcji filtrowania. W szczególności postaraj się uzyskać efekty z obrazków 8.7, 8.9, 8.10, 8.11, 8.12 i 8.13.
- **2.** Za pomocą narzędzia DirectX Texture Tool możemy ręcznie określić poszczególne poziomy mipmap (*File/Open Onto This Surface*). Utwórz plik DDS z sekwencją mipmap, jak na rysunku 8.19. Tekst lub kolor powinny być zróżnicowane, aby łatwiej było rozróżnić poszczególne poziomy. Zmodyfikuj aplikację "Crate", korzystając z tej tekstury, a następnie przybliż obraz tak, aby było dokładnie widać zmieniające się mipmapy. Wypróbuj zarówno punktowe, jak i liniowe filtrowanie mipmap.

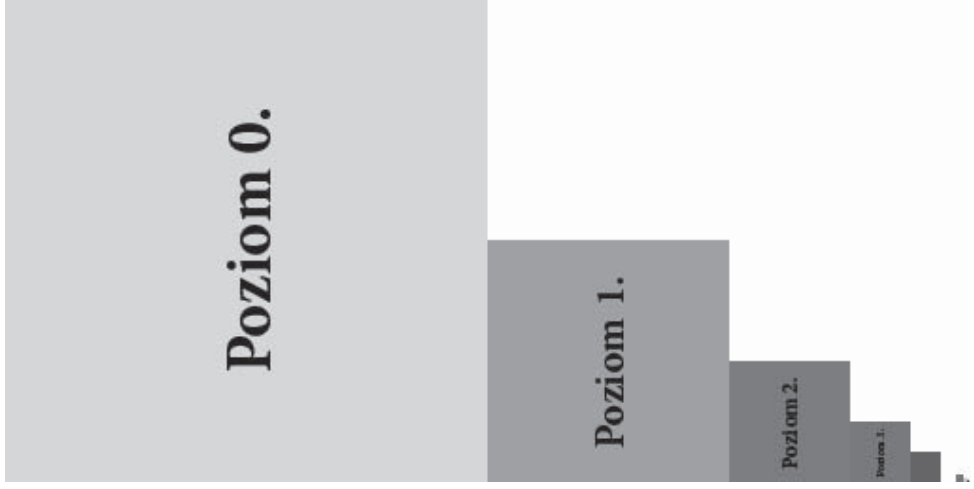

*Rysunek 8.19.* **Samodzielnie skonstruowana sekwencja mipmap z łatwo rozróżnialnymi poziomami**

**3.** Dwie tekstury o tych samych rozmiarach można połączyć poprzez różne operacje w celu uzyskania nowego obrazu. Technikę, w której do osiągnięcia pewnego efektu wykorzystujemy więcej niż jedną teksturę, nazywamy **multiteksturowaniem**. Możemy na przykład dodawać, odejmować i mnożyć składowe odpowiadających sobie tekseli dwóch tekstur. Na rysunku 8.20 pokazano wynik mnożenia składowych dwóch tekstur w postaci kuli ognia. W ramach ćwiczenia zmodyfikuj aplikację "Crate", łącząc w shaderze pikseli dwie pierwotne tekstury z rysunku 8.20 tak, aby kula ognia znalazła się na każdej ze ścian sześcianu. Zauważ, że obsługa więcej niż jednej tekstury będzie wymagała modyfikacji pliku *Basic.fx*.

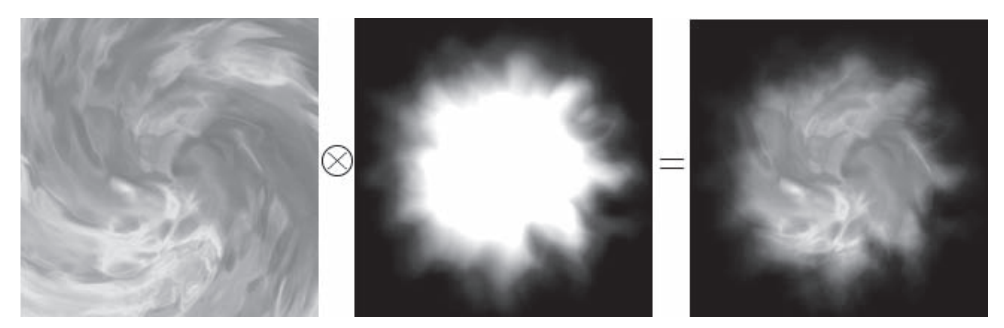

*Rysunek 8.20.* **Mnożąc składowe odpowiadających sobie tekseli dwóch tekstur, otrzymujemy nową teksturę**

- **4.** Zmodyfikuj rozwiązanie ćwiczenia 3., tak aby tekstura kuli ognia na każdej ścianie kostki obracała się w funkcji czasu.
- **5.** W dołączonych do tego rozdziału plikach znajdziesz katalog zawierający 120 klatek animacji ognia do odtworzenia w czasie 4 sekund (w tempie 30 klatek na sekundę). Na rysunku 8.21 pokazano pierwsze 30 klatek. Zmodyfikuj aplikację "Crate" tak, aby animacja ta była odtwarzana na każdej ze ścian kostki.

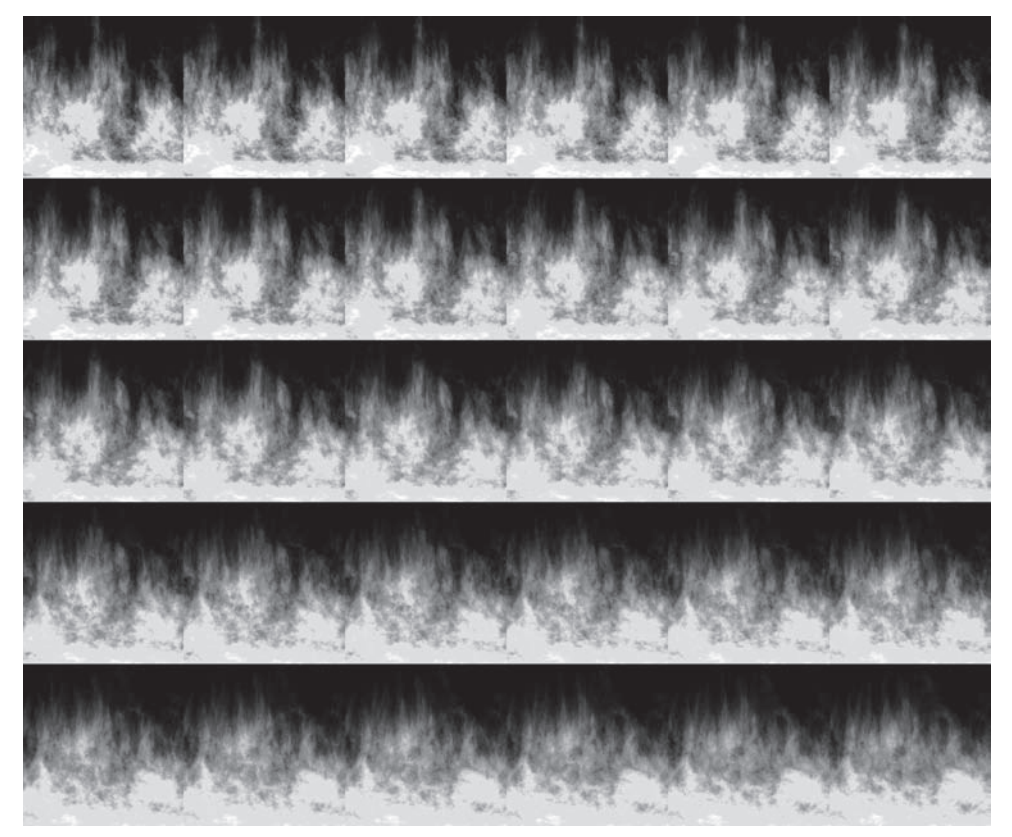

*Rysunek 8.21.* **Klatki wygenerowanej wcześniej animacji ognia**

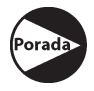

*Załaduj obrazy do tablicy ze 120 obiektami tekstur. Zacznij od tekstury dla pierwszej klatki i co 1/30 sekundy zwiększaj indeks tablicy, przechodząc do kolejnej. Po osiągnięciu 120. tekstury wróć do pierwszej i kontynuuj iterację. Taki proces jest czasami nazywany stronicowaniem (ang.* page flipping*), ponieważ przypomina przewracanie kartek książki.*

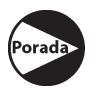

*Przetwarzanie pojedynczych klatek animacji tekstury, jedna po drugiej, jest mało wydajne. Lepiej umieścić je w jednym atlasie tekstur i przesuwać współrzędne tekstury co 1/30 sekundy do następnej klatki animacji. Na potrzeby tego ćwiczenia wystarczy nam jednak ta mało wydajna metoda.*

**6.** Niech **p**0, **p**1 i **p**2 będą wierzchołkami trójkąta w przestrzeni trójwymiarowej o współrzędnych tekstury odpowiednio **q**0, **q**1 i **q**2. Przypomnijmy z podrozdziału 8.2,  $\chi$ że dla dowolnego punktu trójwymiarowego trójkąta  $\mathbf{p}(s, t) = \mathbf{p}_0 + s(\mathbf{p}_1 - \mathbf{p}_0) + t(\mathbf{p}_2 - \mathbf{p}_0)$ , gdzie *s* ≥ 0, *t* ≥ 0, *s*+*t* ≤ 1, jego współrzędne tekstury (*u*, *v*) obliczamy, interpolując liniowo współrzędne tekstury wierzchołków na całą powierzchnię trójkąta za pomocą parametrów *s* i *t*:

$$
(u,v) = \mathbf{q}_0 + s(\mathbf{q}_1 - \mathbf{q}_0) + t(\mathbf{q}_2 - \mathbf{q}_0)
$$

**(a)** Przy zadanych (*u*, *v*) oraz **q**0, **q**1 i **q**2 znajdź wzór na (*s*, *t*) wyrażony za pomocą *u* i *v*.

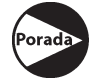

*Skorzystaj z równania wektorowego (*u*,* v*)–q0 =* s*(q1–q0)+*t*(q2–q0).*

- **(b)** Wyraź p jako funkcję *u* i *v*, czyli znajdź wzór na **p** = **p**(*u*, *v*).
- **(c)** Oblicz wektory ∂**p**/∂*u* oraz ∂**p**/∂*v* i podaj ich geometryczną interpretację.
- **7.** Zmodyfikuj aplikację "Lit Skull" z poprzedniego rozdziału, dodając tekstury do podłoża, kolumn i sfer (zob. rysunek 8.22).

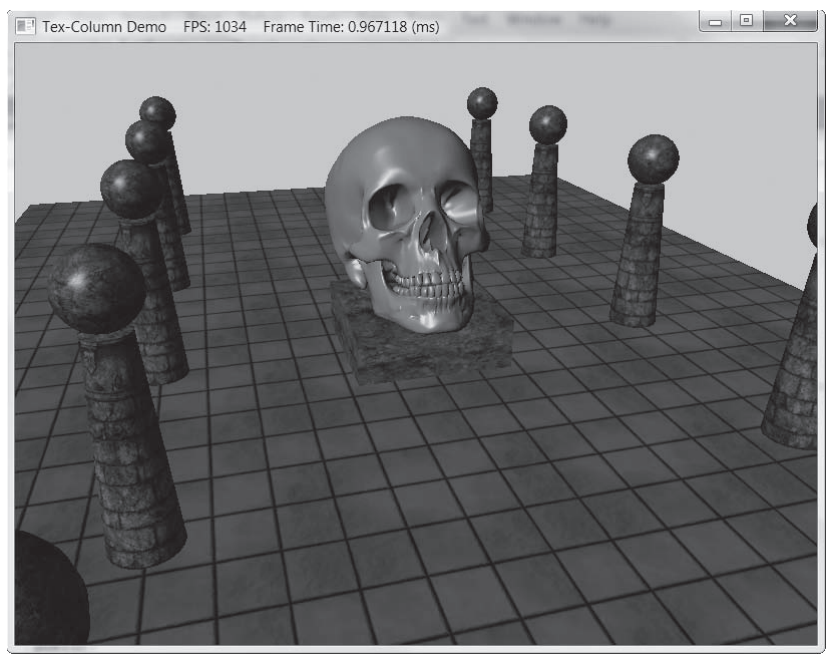

*Rysunek 8.22.* **Scena z kolumnami po nałożeniu tekstur**

#### A

ABGR, 273 aktualizacja systemu, 615, 633 tekstury, 666 algebra macierzy, 65 wektorów, 35 algorytm obcinania, 192 rozmywania, 440 algorytmy rzutowania tekstur, 200 aliasing, 122, 645, 650, 667 animacja, 137, 724 ognia, 343 postaci, 731 szkieletu, 737 tekstury, 338 antyaliasing, 122, 128 antyaliasing MSAA, 415 API, application programming interface, 21, 115, 753 aplikacja Ambient Occlusion, 671 Blend, 359 Blur, 440, 450 Box, 242 Crate, 326 Cube Demo, 549 Cube Map, 532 Hills, 248

Init Direct3D, 151 Instancing and Culling, 510 Land Tex, 336 Lighting, 301 Lit Skull, 307 Mesh Viewer, 701 Mirror, 389 Picking, 527 Quaternions, 723 Shapes, 254 Skinned Mesh, 749 Skull, 267 Tree Billboard, 403 Waves, 269 Windows, 755, 760, 769 ARGB, 167 artefakty cieni, 645 renderowania, 360 atlas tekstur, 318, 320

#### B

baza TBN, 558 bazowa pozycja wierzchołka, 215 biblioteka D3DX, 23, 49, 224 Direct3D 11, 21 MSDN, 753 Open Asset Import Library, 702 XNA Collision, 498, 512, 673 XNA Math, 33, 50, 60

biblioteki DirectX, 27 billboard, 606 billboarding, 400, 416 błąd, 152, 232 filtra PCF, 662 obliczeń zmiennoprzecinkowych, 59 bryła widzenia, 638 budowa bufora głębokości, 542 macierzy widoku, 489 mapy cieni, 652 tekstury sześciennej, 539 bufor bezpośredni, 433 dopisywania, 437, 456 głębokości, 120, 354, 370, 542 głębokości/szablonu, 637 indeksów, 212, 270 instancji, 497 konsumowany, 437, 456 przedni, 117 stały, 218 szablonowy, 369, 377, 388 tylny, 117, 377 ustrukturyzowany, 430, 456 wierzchołków, 168, 208, 212, 270, 616, 620 z typem, 432 buforowanie potrójne, 118 bufory dynamiczne, 269, 271 stałe, 270

#### $\mathcal{C}$

cień, 162, 382, 635 oderwany, 647 świateł punktowych, 385 świateł równoległych, 382 z przezroczystością, 386 cieniowanie geometrii, 191, 395, 416 kreskówkowe, 311 wierzchołków, 175 COM, Component Object Model, 116, 154 CPS, counts per second, 137 czas całkowity, 140 cząsteczka, 605 deszczu, 627 ognia, 623

część wspólna ostrosłupa widzenia i prostopadłościanu, 507 ostrosłupa widzenia i sfery, 506 czworokątne łaty Béziera, 471

#### D

dane animacji, 746 DDS, Direct Draw Surface, 324 deszcz, 627 Direct3D, 115 Direct3D 11, 21 długość jednostkowa, 41 odcinka, 40 dodawanie kolorów, 352 wektorów, 50 dokumentacja DirectX, 24 MSDN, 138 SDK, 23 dołączanie bibliotek, 28 plików, 761 dopełnienie algebraiczne elementu, 74 dostęp do shadera wierzchołków, 207 tekstury, 456 wierzchołków, 270 dostępność, accessibility, 671 duże jądra PCF, 661, 663, 665 DXGI, 131 dynamiczne bufory wierzchołków, 266 tekstury sześcienne, 539, 545 dyrektywa #include, 150 działania na kolorach, 165 wektorach, 38, 60 dzielenie perspektywiczne, 188, 384

#### E

efekt bazowy, 328 odbłysku, 289 schodów, 122

efekty cząsteczkowe, 618 niestandardowe, 317 renderowania, 224 emitery, 620 etap cieniowania geometrii, 191, 198 cieniowania pikseli, 197 cieniowania wierzchołków, 175, 198 łączenia wyników, 197 obcinania, 198 rasteryzacji, 193, 198 teselatora, 465 zbierania danych, 198 etapy potoku renderowania, 169 teselacji, 190, 198, 459

#### F

filtrowanie anizotropowe, 324 liniowe, 322, 323 PCF, 648, 661, 664 punktowe, 322, 323 wygładzające, 579 filtry, 320 filtry porównujące, 651 format DDS, 324 DXT5, 356 indeksów, 213 M3D dane animacji, 746 indeksy trójkątów, 697 materiały, 695 nagłówek, 694 podzbiory, 696  $sia tka - kość, 744$ tablica hierarchii, 745 wierzchołek skóry, 743 wierzchołki, 697 RAW, 578 UNORM, 654 wejścia, 204 formaty beztypowe, 117 kompresji tekstur, 338 typów wyliczeniowych, 116 wierzchołków, 203

FPS, frames per second, 147, 155 framework efektów, 224, 233 funkcja CreateDXGIFactory, 130 CreateWindow, 753, 763 D3DX11CreateEffectFromMemory, 233 D3DX11CreateShaderResourceViewFromFile, 534 D3DX11CreateTextureFromFile, 318 frac, 650 Gaussa, 442 MessageBox, 768 położenia, 608 porównująca, 651 prędkości, 607 saturate, 361 ściśle rosnąca, 188 Tick, 139 WinMain, 761 XMMatrixPerspectiveFovLH, 189 XMPlaneFromPointNormal, 788 funkcje kwaternionowe, 723 ładujące, loading functions, 51 macierzowe, 78 pochodne, 662 przekształcające, 105 ustawiające, 55 użytkownika, 778 wbudowane, 779 wektorowe, 56 zapisujące, storage functions, 51

#### G

generowanie indeksów siatki, 251 koloru, 252 krajobrazu, 578 losowej tekstury, 610 losowych próbek, 676 mapy SSAO, 678 mapy wysokości, 565 punktów zasłaniających, 678 shaderów, 233, 235 siatki, 306 wierzchołków siatki, 248, 249 współrzędnych tekstury, 336 geometria analityczna, 783

geometria łat, 476 siatki, 699 głębokość piksela, 645 sceny, 635 GPU, graphics processing unit, 21 grupa efektów, 225 wątków, 422, 455 GUI, Graphical User Interface, 755

#### H

hierarchia siatki, 752 hierarchie układów odniesienia, 731 HLSL, high level shading language, 215

#### I

identyfikator grupy, 436 indeksu wątku, 437 wątku w grupie, 436 wierzchołka, 417 wykonania wątku, 436 identyfikatory prymitywów, 420 iloczyn skalarny, 40, 42, 60, 281 wektorowy, 46, 60, 90 implementacja billboardingu, 402 cieni płaskich, 382 czasu całkowitego, 141 rozmycia, 445 świateł kierunkowych, 298 świateł punktowych, 299 świateł reflektorowych, 300 indeksowanie tekstur, 428 indeksy, 173, 212, 214 siatki, 251 tablicy tekstur, 414 trójkątów, 697 inicjalizacja bufora wierzchołków, 620 Direct3D, 125 instancjonowanie, 177, 511 instancjonowanie sprzętowe, 493 instrukcje SSE2, 50

intensywność koloru, 355 interfejs graficzny użytkownika, GUI, 755 ID3D11BlendState, 221 ID3D11DepthStencilState, 221, 369, 389 ID3D11Device, 126, 154 ID3D11DeviceContext, 126, 154 ID3D11RasterizerState, 221 ID3D11Texture2D, 313 ID3DX11Effect, 229 IDXGISwapChain, 117 programowania aplikacji, API, 21, 115, 753 interpolacja atrybutów wierzchołków, 195 dwuliniowa, 321 klatek kluczowych, 726 kwaternionów, 718 liniowa, 322 normalnych, 279 z korekcją perspektywiczną, 195

#### J

jądra PCF, 661 jądro rozmycia, 441 jednorodna przestrzeń obcinająca, 189 jednostka NDC, 186 jednostka urojona, 704 język HLSL, 215, 771–781

#### K

kafelkowanie, 337 kamera, 484, 543 kamera pierwszej osoby, 483 kanał alfa, 117, 353, 358, 359 katalog Common, 28, 309 katalog projektu, 31 kąt między kwaternionami, 718 między wektorami, 43, 810 pola widzenia, 183, 184 kierunek kamery, 180 klasa BasicModel, 700, 702 Camera, 485 D3DApp, 144 Effects, 309 GameTimer, 138, 142

GeometryGenerator, 254 M3DLoader, 748 ParticleSystem, 618 SkinnedModel, 749 XMMATRIX, 77, 78 XMVECTOR, 61 klatka kluczowa, key frame, 724 kod asemblera, 232, 237 błędu, 153 cienia, 387 cieniujący geometrię, 416 do obliczeń powierzchni Béziera, 475 shadera, 217 shadera obliczeniowego, 425 wirtualnego klawisza, 767 kolejka komunikatów, 754, 769 kolejność nawijania, 381 odbicia, 381 składowych, 772 kolor, 163, 197 128-bitowy, 165 32-bitowy, 166 materiału odbijającego, 286, 288 materiału otoczenia, 288 materiału rozpraszającego, 288 mgły, 361, 366 kombinacja liniowa, 69, 86 kompilacja efektu, 231 shaderów, 226, 228 kompresja tekstur, 338, 341 komunikaty, 754 błędu, 127, 130, 315 WM\_ACTIVATE, 149 WM\_CLOSE, 770 WM\_EXITSIZEMOVE, 149 WM\_SIZE, 149 kontekst, 126 natychmiastowy, 128 odroczony, 128 konwersja współrzędnych wierzchołków, 180 kopiowanie wyników shadera, 433 koszt kopiowania, 435 krzywe Béziera, 472, 479 kwaternion, 707, 728 czysty, 709, 728 jednostkowy, 710, 728

norma, 709 normalizacja, 721 odwrotny, 710 postać biegunowa, 711 sprzężenie, 709 własności, 708 złożenie, 717 kwaternionowy operator obrotu, 714, 716, 728

#### L

liczba zespolona część rzeczywista, 704 część urojona, 704 interpretacja geometryczna, 705 postać biegunowa, 705 licznik wydajności, 137, 138, 155 linia rzutowana, 196 liniowa interpolacja, 196 lista linii, 170 łat, 173 punktów, 170 trójkątów, 172 lokalna oś z kamery, 181 lokalny układ współrzędnych, 733, 751 losowe wektory, 677 losowość systemów cząsteczek, 609 lustro płaskie, 376

#### Ł

ładowanie danych animacji, 743 danych skóry, 748 geometrii, 266 pliku RAW, 578 tablic tekstur, 410 tekstur sześciennych, 534 łańcuch wymiany, 117, 129, 130 łata, 591 łaty Béziera, 471 łączenie buforów wierzchołków, 214 efektów, 229 wyników, 135 łączność dodawania, 67 mnożenia macierzy, 106

#### M

macierz, 65 cienia kierunkowego, 384 cienia uogólniona, 386 dołączona, 74, 81 dopełnień algebraicznych, 800 dziecko – rodzic, 734 gWorldViewProj, 218 jednostkowa, 70, 80, 281 obrotu, 91, 95, 106, 716, 826 odbicia, 792 odwrotna, 74, 81, 102 ortogonalna, 90, 106 osobliwa, 74 przejścia, 102 przekształcenia afinicznego, 95, 813 przekształcenia liniowego, 87 przesunięcia, 94, 106, 201 rzutowania, 187 rzutowania ortograficznego, 640 rzutowania perspektywicznego, 189, 199 skalowania, 88, 95, 106, 804 świata, 179, 262 świata billboardu, 606 transponowana, 69, 80, 90, 281 widoku, 483, 489, 492, 811 zamiany współrzędnych, 102, 103 zredukowana, 72 macierze XNA, 76 makro ZeroMemory, 223 mapa cieni, 635, 644, 646 kaskadowa cieni, 667 mieszania, 596 normalnych, 552, 565 okluzji, 686 okluzji otoczenia, 673, 686 przemieszczeń, 564 SSAO, 675, 678 wysokości, 563, 575, 583, 601 mapowanie cieni, 667 normalnych, 116, 551, 559 otoczenia, 531 przemieszczeń, 457, 551, 563, 571, 589 sześcienne, 529 materiał, 276, 326 metoda

Append, 397 Apply, 230 CreateBox, 326 CreateDepthStencilView, 135 CreateRenderTargetView, 132 CreateInputLayout, 206 CreateShaderResourceView, 318 CreateTexture2D, 135 Dispatch, 455 Draw, 263 DrawScene, 147 GetPassByIndex, 230 GetVariableByName, 229 IASetVertexBuffers, 211 Init, 146 MsgProc, 147 OnResize, 146 ReleaseCOM, 132 RSSetViewports, 136 SampleCmpLevelZero, 651 SetLens, 487 Update/Draw, 621 UpdateScene, 147 metody ładujące, 51 szacunkowe, 58 zapisujące, 51 mgła, 360, 362, 366 mierzenie czasu, 143 mieszanie addytywne, 354, 612, 633 bez zapisu koloru, 351 kolorów, blending, 345, 611 multiplikatywne, 352, 354 składowych, 366 subtraktywne, 352, 354 migotanie obrazu, 117, 154 mipmapa, 323 mnożenie kolorów, 352 kwaternionów, 708, 712, 728 macierzy, 67, 80, 97, 102, 281 macierzy przez wektor, 68 składowych, 165 model oświetlenia globalny, 277 lokalny, 277 model RGB, 164

modelowanie fal morskich, 572 odbić, 537 świateł, 640 modulacja, 165 moduł kwaternionu, 728 liczby zespolonej, 705 modyfikator inout, 397 modyfikatory zmiennych, 774 możliwości sprzętu, feature levels, 124 MSAA, 128 multiteksturowanie, 342

#### N

nadpróbkowanie, 122, 123 nakładanie tekstury, texture mapping, 313 narzędzia programistyczne, 23 narzędzie DirectX Texture Tool, 324, 340, 533 DXTex, 356 natężenie światła, 292, 293 NDC, normalized device coordinates, 185 norma kwaternionu, 709 normalizacja płaszczyzny, 789 wektora, 41, 60 wektora normalnego, 789 normalna, 277 normalne wierzchołków, 278, 309

#### $\Omega$

obciążanie głębokości, 645, 648 obcinanie, 191 obcinanie pikseli, 356 obiekt SV\_PrimitiveID, 408 obiekty stanu mieszania, 351 typu billboard, 401 obliczanie indeksu podzasobu, 415 mgły, 364 normalnych, 306 okluzji, 673 okluzji otoczenia, 689 oświetlenia, 279 płaszczyzny, 788 powierzchni Béziera, 475

przekształcenia finalnego, 738 wektorów normalnych, 279 współczynników teselacji, 568 obliczenia zmiennoprzecinkowe, 59 obrót, 89 kwaternionu, 714 liczby zespolonej, 706 obsługa danych siatek-skór, 743 komunikatów, 148 PCF, 651 tablic, 298 tekstury, 318 teselacji, 582 odbicie punktu, 791 wektora, 791, 793 zwierciadlane, 285 odbłysk, 552, 553 odcinek, 784 odejmowanie kolorów, 352 punktów, 92 oderwanie cienia, 646 odległość punktu od płaszczyzny, 787, 789 odstępy czasowe, 139 odwrotność kwaternionu, 728 macierzy, 75 macierzy rzutowania, 200 ogień, 623 ograniczenia ostrosłupa widzenia, 192 okluzja otoczenia, ambient occlusion, 669, 689 okluzja otoczenia przestrzeni ekranu, 674, 689 okno ChooseColor, 164 rzutu, 183 widoku, viewport, 135, 542 określanie geometrii łat, 476 operacje mieszania, 347 SIMD, 455 operator, 775 binarny, 347 obrotu, 712 operatory wektorowe, 54 opis formatu wejścia, 204 łańcucha wymiany, 129

ortogonalizacja 2D, 44 3D, 45 Grama-Schmidta, 45 z iloczynem wektorowym, 47 osnowy, warps, 423 ostrosłup, 811 ostrosłup widzenia, 182, 191, 200, 487, 506 oś świata, 182 oświetlenie, 275

#### P

pakiet SDK, 23 paleta macierzy, 751 paleta macierzy kości, 740 pamięć współdzielona, 439 parametr połyskliwości, 286, 288 s, 361, 366 zasięgu, 293 parametry wygaszania, 292, 293 PCF, percentage closer filtering, 649, 661, 664 perpendicular, prostopadły, 43 perspektywa atmosferyczna, 360 liniowa, 160 peter-panning, 646 pętla komunikatów, 754, 765, 768 piksel, 220 piksele docelowe, 345 źródłowe, 345, 366 plik Basic.fx, 328 d3dApp.cpp, 143 d3dUtil.h, 143, 152 LightHelper.fx, 295, 301 LightHelper.h, 294 TreeSprite.fx, 403 WinNT.h, 755 xnacollision.h, 513 pliki .cpp, 31 .fbx, 693 .fx, 215 .fxo, 232 .h, 31 .m3d, 694

.md3, 693 .sln, 26 .vcxproj, 26 .x, 693 DDS, 340 efektów, 215, 224 RAW, 578 płaszczyzna, 786 płaszczyzny XNA Math, 787 pochodne cząstkowe, 663, 817 podpróbkowanie, 122 podstawa walca, 258 podwójne mieszanie, 386 podzasoby tekstury, 414 podział trójkąta, 398 połączenie linii, 170 trójkątów, 171 połyskliwość, 286 pomiar czasu, 137 pomniejszanie, 323 poruszanie kamerą, 492 potok, 154 potok renderowania, 159, 168, 198 powiązanie widoków, 135 powierzchnia boczna walca, 256 powierzchnie Béziera, 474, 479 powiększanie, 320, 322 poziom mip, mip slice, 414 mipmap, 414 tablicy, array slice, 414 półprzestrzeń, 786 prawo Lamberta, 283 Snelliusa, 548 prędkość chwilowa cząsteczki, 607 procedura okna, 754, 766, 769 procesory główne, CPU, 21, 421 graficzne, GPU, 421, 435 program Bryce, 577 Dark Tree, 577 shadera obliczeniowego, 449 Terragen, 531, 577, 578 programowanie GPGPU, 421, 435 shaderów geometrii, 396

shaderów obliczeniowych, 454 sterowane zdarzeniami, 756 projekt DirectX, 27 Win32, 27 promień, 784 rozmycia, 441, 450 wskazujący, 515, 520, 527 prosta, 783 prostopadłościan, 498–501, 513 otaczający, 501 prototypy, 761 próbkowanie 4-krotne, 128 głębokości, 646 mapy cieni, 649 tablicy tekstur, 410 tekstur, 324, 428 wielokrotne, 122, 130 prymitywy, 395 prymitywy z sąsiedztwem, 172 przebieg, pass, 224, 271 okluzji otoczenia, 675 rozmycia, 683 przeciążanie operatorów, 54, 57, 61 przecięcie promienia i płaszczyzny, 790 promienia i trójkąta, 672 prostopadłościanu, 522 prostopadłościanu i płaszczyzny, 595 sfery, 523 siatki, 521 trójkąta, 524 przecinanie, 527 przekazywanie argumentów, 52 przekształcanie kamery, 488 płaszczyzn, 789 tekstur, 335 przekształcenia afiniczne, 91, 92 aktywne, 105 liniowe, 85, 802 ortograficzne, 639 tożsamościowe, 93 przekształcenie bryły sztywnej, 95 ekranu, 517 finalne, 736, 738

kość – szkielet, 736, 751 okna widoku, 193 położenia wierzchołka, 216 przesunięcia, 805 punktu, 94–97 siatka – kość, 736, 751 skalowania, 87, 804 sześcianu, 104 ścinania, 201 wektorów normalnych, 280 widoku, 483 zamiany współrzędnych, 98, 103 przełączenie, presenting, 117 przełączanie buforów wierzchołków, 617 przemienność dodawania, 67 przepływ programu, 777 prymitywów, 614 przepustowość, 422 przesłanianie obiektów, 160 przestrzeń jednorodna, 182, 226 lokalna, 175, 226 łączenia, bind space, 735 NDC, 641 styczna, 555, 558 świata, 175, 226 tekstury, 555 widoku, 179, 226 przesunięcie, 93, 95, 805 przesyłanie strumieniowe, 495 przetwarzanie równoległe, 455 przezroczystość, 353 przyspieszenie chwilowe cząsteczki, 607 pseudoiloczyn wektorowy, 47 punkt, 48 punkt ekranu, 518, 824 punkty tekseli, 321, 322

#### R

rasteryzator, 647 reguła kciuka lewej ręki, 90 prawej ręki, 46 rejestry SIMD, 50 rekonstrukcja położenia, 675 relacja rodzic – dziecko, 750

renderowanie, 121, 221 do tekstury, 443, 666 głębokości, 635, 674 kolorowego prostopadłościanu, 242 lustra, 378 mapy cieni, 661 normalnych, 674 odroczone, 308 sceny do mapy cieni, 648 terenu, 575 reprezentacja przekształceń, 106 RGB, 164, 276 rodzaje światła, 288 źródeł światła, 290 rozdzielność mnożenia, 67 rozmycie, 440, 445, 683, 686 rozmycie gaussowskie, 441, 443 równanie mieszania, 346, 352, 365, 612 parametryczne trójkąta, 785 płaszczyzny, 786 promienia, 790 równoległoboku, 784 wektorowe prostej, 783 wektorowe trójkąta, 785 równoległobok, 784 różnica macierzy, 67 między punktami, 49 wektorów, 40 różnice centralne, 590 ruch cząsteczek, 607 rysowanie, 203 automatyczne, 617 danych instancji, 496 do tekstury sześciennej, 544 obiektów, 263 sceny, 379 systemu, 615, 633 za pomocą efektów, 230 rzut, 183 ortogonalny, 43 ortograficzny, 638, 643, 666, 824 rzutowanie, 182 tekstur, 640, 666 typów, 775 wierzchołków, 185

#### S

sampler porównania, 651 scena, 548 sekwencja ruchu, animation clip, 737 sfera, 506 geodezyjna, 259, 260 otaczająca, 503 shader dziedziny, 466, 479, 569 geometrii, 191, 217, 269, 395, 416 geometrii dla wyjścia strumieniowego, 613 obliczeniowy, 421, 422, 457 pikseli, 219, 270, 346 powłoki, 461, 464, 478, 567 powłoki punktów kontrolnych, 463 wierzchołków, 175, 215, 269, 461, 494, 566 wierzchołków terenu, 586 siatka, 248–251, 337, 693–702 sfery, 259 trójkątów, 162, 197 walca, 255 terenu, 602 siatki-skóry, 735 SIMD, Single Instruction, Multiple Data, 50, 61 skalowanie, 87, 89, 804 skalowanie okluzji, 679 składanie przekształceń, 97 składowa alfa, 197 skóra, 735 słowa kluczowe w HLSL, 775 słowo kluczowe typedef, 774 sprzężenie kwaternionu, 709 zespolone, 704 SSAO, 675, 687, 689 SSE2, Streaming SIMD Extensions 2, 50, 79 stałe wektorowe, 53 stały shader powłoki, 461 stan głębokości/szablonu, 372, 375, 388 głębokości/szablonu lustra, 378 mieszania, 348, 350 rasteryzatora, 647 stany renderowania, 221, 270 statystyki klatek, 147 stopień swobody, 785 teselacji, 463

stożek odbicia, 285 strategia N łat, 464 stronicowanie, page flipping, 117, 343 struktura, 774 D3D11\_BLEND\_DESC, 348 D3D11\_BUFFER\_DESC, 208 D3D11\_INPUT\_ELEMENT\_DESC, 204, 495 D3D11\_MAPPED\_SUBRESOURCE, 268 D3D11\_RASTERIZER\_DESC, 222 D3D11\_RENDER\_TARGET\_BLEND\_DESC, 349 D3D11\_SUBRESOURCE\_DATA, 209 D3D11\_TEXTURE2D\_DESC, 132 D3D11\_VIEWPORT, 517 Vertex, 211 wierzchołka, 403 WNDCLASS, 762 struktury C++, 297 HLSL, 296 oświetlenia, 294 strumień wyjściowy, 633 suma macierzy, 67 punktu i wektora, 49 wektorów, 40 sygnatura wejściowa, 206 sygnatury shadera geometrii, 397 symulowanie lustra, 376 synchronizacja, 440 system cząsteczek, particle system, 605, 632 szablonowanie, 369, 370 szacowanie okluzji, 670 wektora stycznego, 590 szkielet, 735 szum, 683

### Ś

ścieżka do DirectX SDK, 28 ścieżki wyszukiwania, 30 ślad macierzy, 716 śledzenie promieni, ray casting, 670 światło, 276 kluczowe, 308 odbite, 277, 285, 287 otoczenia, 285, 288, 310 punktowe, 291, 305

reflektorowe, 293 rozproszone, 283, 288 równoległe, 291, 309 słoneczne, 305 tylne, 308 wypełniające, 308

#### T

tablica tekstur, 414 tablice, 773 tablice tekstur, 409, 417 technika, technique, 224 alpha-to-coverage, 416, 417 PCF, 651 renderowania, 271 SSAO, 675, 687 technologia COM, 116 teksel, 316 tekstura, 116, 154, 313, 326, 341, 597 clamp, 451 dwuwymiarowa, 313 jednowymiarowa, 314 mapy cieni, 657 otoczenia, 531, 532 sześcienna, 534, 539, 547 trójwymiarowa, 314 wyjściowa, 426 teksturowanie, 596 teksturowanie nieba, 535 teselacja, 190, 459, 478, 587 czworokąta, 468 czworokątnej łaty, 465 sprzętowa, 478 terenu, 583 trójkątnej łaty, 462 test głębokości, 392 nożyc, 274 porównania mapy cieni, 651 przecięcia siatki, 521 szablonu, 371, 388 zacienienia, 657, 662 zasłaniania, 678 topologia prymitywów, 170 trajektoria cząsteczki, 633 lotu kuli, 608 transformacja, *Patrz* przekształcenie

transpozycja macierzy, 69, 81 trójkąt, 785 trójkąty sąsiednie, 172 trójwymiarowość, 160 tryb adresowania, 332 border color, 333 clamp, 333 mirror, 333 wrap, 332 chodzenia, 601 fractional\_even, 603 pełnoekranowy, 150 tworzenie bufora, 132 indeksów, 212 instancji, 497 wierzchołków, 211, 616 łańcucha wymiany, 130 macierzy, 773 mapy wysokości, 577 mipmap, 323 obiektu stanu mieszania, 416 okna, 763 projektu Win32, 26 siatki, 255, 259 tekstur, 577 tekstury, 327 tekstury sześciennej, 533 urządzenia, 126 widoku celu renderowania, 131 typ D3D\_FEATURE\_LEVEL, 124 prymitywu, 565 Texture2DArray, 409 XMVECTOR, 54 XMVECTORF32, 53 typy macierzowe, 76, 772 prymitywów teselacji, 460 skalarne, 771

#### U

UAV, unordered access view, 426 uchwyt okna, 761

strumieniowe, 397 wektorowe, 50, 771 układ współrzędnych, 36 billboardu, 401, 606 kamery, 181, 484, 491 leworęczny, 38 praworęczny, 38 tekstury, 316 Unicode, 755 urządzenie odniesienia, reference device, 126 ustawianie kamery, 543 tekstury, 327 ustawienia głębi, 372 okna widoku, 135 szablonu, 373 usuwanie łat, 591 niewidocznych powierzchni, 194 powierzchni, 508 uśrednianie normalnych wierzchołków, 279 pikseli, 581 wierzchołków, 740, 742, 751 użycie klasy kamery, 490

#### V

Visual Studio 2010, 26

#### W

wagi rozmycia gaussowskiego, 443 walec, 256 wariancja, 667 wartość maski, 371 odniesienia szablonu, 371 wektora, 41 wektora XMVECTOR, 55, 486 wątek, 422 wątek renderowania, 128 wczesna kompilacja efektu, 231 wejściowe tekstury, 426 wektor, 35, 60 jednostkowy ortogonalny, 277 normalny, 277, 280 odbicia, 288 ortogonalny, 42, 44, 47 ortonormalny, 90 położenia, 48

styczny, 280, 590 światła, 283, 291, 293 wyszukiwania, 530, 547 zerowy, 39 wektory bazy standardowej, 86 kolumnowe, 66 mapy normalnych, 553 wierszowe, 66 XNA Math, 49 wiązanie stanu głębokości/szablonu, 374 widok celu renderowania, 132 nieuporządkowanego dostępu, UAV, 426 zasobu shadera, 582 widoki zasobów tekstury, 121 wielkość wektorowa, 35 wielokrotne próbkowanie, 122–124 wielomian bazowy Bernsteina, 473 wierzchołek, 176, 203, 269, 403 wierzchołki siatki, 248 trójkąta, 168 wizualizacja normalnych, 419 złożoności głębi, 393 właściwości siatki, 580 wskazywanie obiektów, 515, 527 wskaźnik do bloku pamięci, 267 bufora, 118, 131 IDXGIFactory, 130 interfejsu, 230 kontekstu urządzenia, 128 obiektów technik, 230 obiektu, 319 tablicy, 210 urządzenia, 319 zmiennej, 229 współczynnik cienia, 656 mieszania, 347 mieszania celu, 346 mieszania źródła, 346 okluzji, 671 proporcji obrazu, 145, 183, 184 skalowania, 648 teselacji, 461, 587

współrzędne barycentryczne, 786, 808 jednorodne, 91, 107 NDC, 187 przestrzeni świata, 819 przestrzeni widoku, 813, 819, 825 rzutowe tekstury, 640, 642 tekstury, 316, 326, 331, 341 wektora, 37 wtyczka do Adobe Photoshop, 555 wygaszanie, 292 wygładzanie, 579 wyjście strumieniowe, 613, 616 wyjście strumieniowe bez renderowania, 614 wykorzystanie mapy okluzji, 686 wykrywanie błędów, 152, 155 wymiary tekstur, 411 wysokość terenu, 598, 600 wyświetlanie okna, 763 wyznacznik macierzy, 71, 80 wzory Cramera, 71, 525 skróconego mnożenia, 708 wzór na interpolację sferyczną, 720 normalną, 279 obrót, 90 odwrotność macierzy, 75 oświetlenie reflektorowe, 294 pole równoległoboku, 809 projekcję cienia, 382, 385 promień wskazujący, 520, 521 wartość wektora, 40

### Z

zamiana współrzędnych układu, 808 zapis równania rzutu, 187 zasięg, 293 zasoby, 754 zbieranie danych, 168 zbiór prymitywów, 410 zdarzenia, 754 zdarzenia myszy, 150 zliczenia, 155 złożoność głębi, 390, 391

zmiana formatu tekstury, 357 kolejności składowych, 772 rozmiaru buforów, 118 układu współrzędnych, 98, 100 punkt, 100 reprezentacja macierzowa, 101 wektor, 99 zmienne globalne, 761 znormalizowana wartość głębokości, 188 znormalizowane współrzędne urządzenia, 185, 193

# PROGRAM PARTNERSKI

GRUPY WYDAWNICZEJ HELION

**1. ZAREJESTRUJ SIĘ** 2. PREZENTUJ KSIĄŻKI **3. ZBIERAJ PROWIZJĘ** 

Zmień swoją stronę WWW w działający bankomat!

Dowiedz się więcej i dołącz już dzisiaj! http://program-partnerski.helion.pl

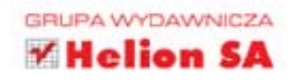

#### Zbuduj wirtualny świat za pomoca DirectX!

DirectX to zestaw funkcji wspierających tworzenie zaawansowanej grafiki w systemie Windows. Historia tego dodatku sięga 1995 roku, kiedy po wprowadzeniu na rynek systemu Windows 95 programiści tworzący gry z dużym oporem rozstawali się z systemem DOS. Od tego czasu DirectX jest nieustannie rozwijany, a gry i trójwymiarowe animacje tworzone z wykorzystaniem najnowszej wersji zapierają dech w piersiach. Jeżeli chcesz poznać możliwości tego dodatku i wykorzystać jego potencjał, to trafiłeś na doskonała publikacje!

Żadna inna nie omawia w tak szczegółowy sposób zagadnień związanych z tworzeniem grafiki i animacji przy użyciu DirectX. Książka została podzielona na trzy części. Pierwsza pozwoli Ci zdobyć podstawowa wiedze na temat fundamentów grafiki trójwymiarowej. Nauczysz się lub przypomnisz sobie, jak prowadzić działania na wektorach, przekształcać te wektory i stosować macierze. W części drugiej szczególny nacisk został położony na poznanie Direct3D. Dowiesz się, jak zainicjalizować system, nanosić tekstury oraz cieniować obiekty. Część trzecia zawiera mnóstwo przydatnych informacji na temat widoku pierwszej osoby, prowadzenia kamery, systemu cząstek, zaawansowanego mapowania oraz animowania. Książka ta jest obowiązkową lekturą każdego programisty zajmującego się grafiką 3D!

#### Dzieki tej książce:

- poznasz fundamenty grafiki 3D wektory, macierze i ich przekształcenia
- zaznajomisz się z dostępnymi funkcjami oraz sposobem pracy z Direct3D
- dowiesz się, jak korzystać z tekstur i cieni
- wykorzystasz system cząstek
- poznasz potencjał DirectX

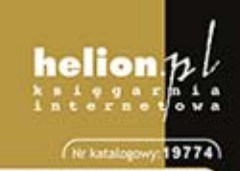

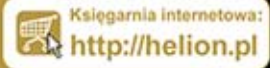

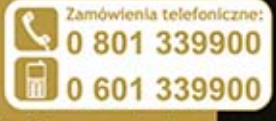

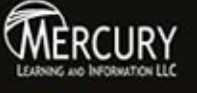

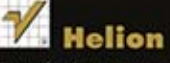

dž najno isze pror http://helion.pl/promocje Książki najchętniej czytane:<br>O http://helion.pl/bestsellery formacje o no O http://helion.pl/nowosci

**Helion SA** ul. Kościuszki 1c, 44-100 Gliwice tel.: 32 230 98 63 e-mail: helion@helion.pl<br>http://helion.pl

Informatyka w najlepszym wydaniu

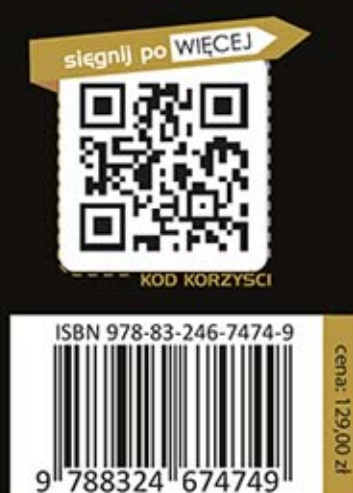